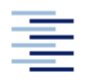

Hochschule für Angewandte Wissenschaften Hamburg **Hamburg University of Applied Sciences** 

**Projekt 2** 

# **Department Fahrzeugtechnik und Flugzeugbau**

# **Ausarbeitung und Erprobung einer Laborübung mit den Airbus A320 Maintenance Training Devices**

**Jan-Philipp Hammer** 

**09.05.2008** 

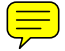

Hochschule für Angewandte Wissenschaften Hamburg Department Fahrzeugtechnik + Flugzeugbau Berliner Tor 9 20099 Hamburg

Verfasser: Jan-Philipp Hammer

Betreuer: Prof. Dr.-Ing. Dieter Scholz

Abgabedatum: 12.05.2008

## **Kurzreferat**

In der Vergangenheit war die Vorlesung Flugzeugsysteme ein weitgehend theoretisches Unterrichtsfach. Den Studierenden wurde anhand von Beispielen die Funktion der verschiedenen Systeme and Bord eines Flugzeuges und deren Komponenten und Subsystemen mittels Schaubildern erläutert. Laborübungen waren nicht vorgesehen.

In den letzten Jahren konnten Studenten bereits an einer Veranstaltung bei Airbus Training freiwillig teilnehmen, in welcher sie für einen Abend an den Maintenance Training Devices (siehe Bild oben) ihr an der HAW erlerntes Wissen weiter vertiefen konnten.

Seit dem Wintersemester 2007/2008 ist die Lehrveranstaltung Flugzeugsysteme jetzt um ein wichtiges Unterrichtselement reicher. Zwei der Maintenance Training Devices (MTD), die bislang bei Airbus Training im Einsatz waren sind an die HAW Hamburg übergeben worden. Die zwei MTDs bilden den Grundstock für das *Labor zur Vorlesung Flugzeugsysteme* alternativ genannt *Labor der Airbus A320 Simulatoren* (http://simulator.ProfScholz.de), welches ein Teil ist von *Aero*, der *Aircraft Design and Systems Group*. (http://Aero.ProfScholz.de). Sowohl die Gruppe Aero als auch das Labor stehen unter der Leitung von Prof. Dr. Scholz.

Ziel ist es, die Lehrinhalte der Vorlesung Flugzeugsysteme den Studenten praktisch näher zu bringen. So ist es für einen Studenten einer praxisorientierten Hochschule förderlich, die Systeme eines Flugzeuges nicht nur theoretisch kennen zu lernen, sondern sie auch im Versuch zu bedienen und auftretende Probleme zu beheben.

Mit Hilfe der MTDs können fast alle erdenklichen Fehlfunktionen und Systemereignisse, die in jedem Flugzustand auftreten können, simuliert werden. Somit können Studenten die Zusammenhänge der verschiedenen Systeme, ihre Auswirkungen aufeinander und ihre Funktion im operativen Betrieb selbst erfahren. Die MTDs bieten ein realistisches Abbild der Airbus A320 Familie, welche zu den meist geflogen Flugzeugen weltweit zählt. Zudem wird in anderen Fächern ebenfalls auf dieses Flugzeugmuster Bezug genommen, was den Studenten das Verständnis auch anderer Vorlesungen (z. B. Schwerpunktentwurf: Flügel eines Airbus A320, Fahrwerk eines A320…) erheblich vereinfacht und die Qualität des erworbenen Wissens deutlich hebt.

Im Wintersemester 2007/2008 fand erstmals eine Übungsserie an den MTDs statt, die Studenten der Vorlesung Flugzeugsysteme auf freiwilliger Basis besuchen konnten. Siehe dazu http://simulator.ProfScholz.de. Die Laborübung wurde durch die *studentische Gruppe im Labor der Airbus A320 Simulatoren* betreut. Das Angebot wurde von den Studenten der Vorlesung Flugzeugsystem mit viel Interesse angenommen und genutzt. Weiterhin wurden vielen Besuchergruppen die A320 Simulatoren zugänglich gemacht. So z. B. am 13.02.2008 einer Gruppe von Studenten der Universität Tampere, Finnland.

Für diesen ersten Durchlauf wurde eine Laborübung konzipiert, mit der das Gros des benötigten Wissens (gem. Vorlesung) abgedeckt werden konnte. Für die Durchführung wurde eine von der Gruppe eigenständig erstellte Übungsunterlage (im Anhang enthalten) zusammen und mit den Checklisten für den (Wartungs-)betrieb des Airbus A320 verwendet.

In dieser Übung wurden Grundfertigkeiten wie die Inbetriebnahme des Flugzeuges, das Regeln der Temperatur in der Kabine, Starten der Triebwerke, Benutzung des

Kraftstoffsystems eingeübt. Nachdem die Übungsteilnehmer diese grundlegenden Aufgaben erledigt hatten wurden Fehlfunktionen der einzelnen Systeme eingespielt, die durch die Laborteilnehmer behoben werden sollten (Triebwerksfeuer, Überhitzen eines Klimapacks, Ausfall eines Flugregelungscomputers…). Diese Notfallszenarien zeigen den Vorteil dieser Übungen an den MTDs, denn derartige Fehlfunktionen könnten im normalen Flugbetrieb nicht gefahrlos dargestellt werden.

### **Zukunftspläne**

Für die weitere Zukunft ist geplant, die MTDs kommerziell nutzbar zu machen. Viele Firmen, die im Raum Hamburg Aus- und Weiterbildungen im Bereich Flugzeugbau anbieten, verfügen nicht über derartige Geräte und sind interessiert, die Simulatoren während ihrer Lehrgänge nutzen zu können. Eine Betreuung würde dann auch durch Mitglieder der studentische Gruppe im Labor der Airbus A320 Simulatoren erfolgen können.

#### **Fazit**

In Deutschland gibt es keine andere Hochschule die Flugzeugsysteme ähnlich unterrichtet wie das Department Fahrzeugtechnik und Flugzeugbau der HAW Hamburg. Diese Art des Unterrichts betont bewusst das Ziel der HAW Hamburg, eine praxisorientierte Ausbildung für Ingenieurinnen und Ingenieure zu bieten. Durch den Einsatz der MTDs bei öffentlichkeitswirksamen Anlässen wie den Girls-Days oder der Fachhochschul-Informations-Tage (FIT) wird das Ansehen und die Attraktivität der HAW sowohl bei zukünftigen potentiellen Studierenden als auch bei Schulen und Firmen gesteigert. Die HAW baut mit dem Labor eine, in Deutschland einmalige, Kompetenz in der Lehre der Flugzeugsysteme aus. Ohne das Engagement der *studentische Gruppe im Labor der Airbus A320 Simulatoren* wäre dies nicht möglich, weil die HAW für das Labor noch kein Personal bereitstellen konnte.

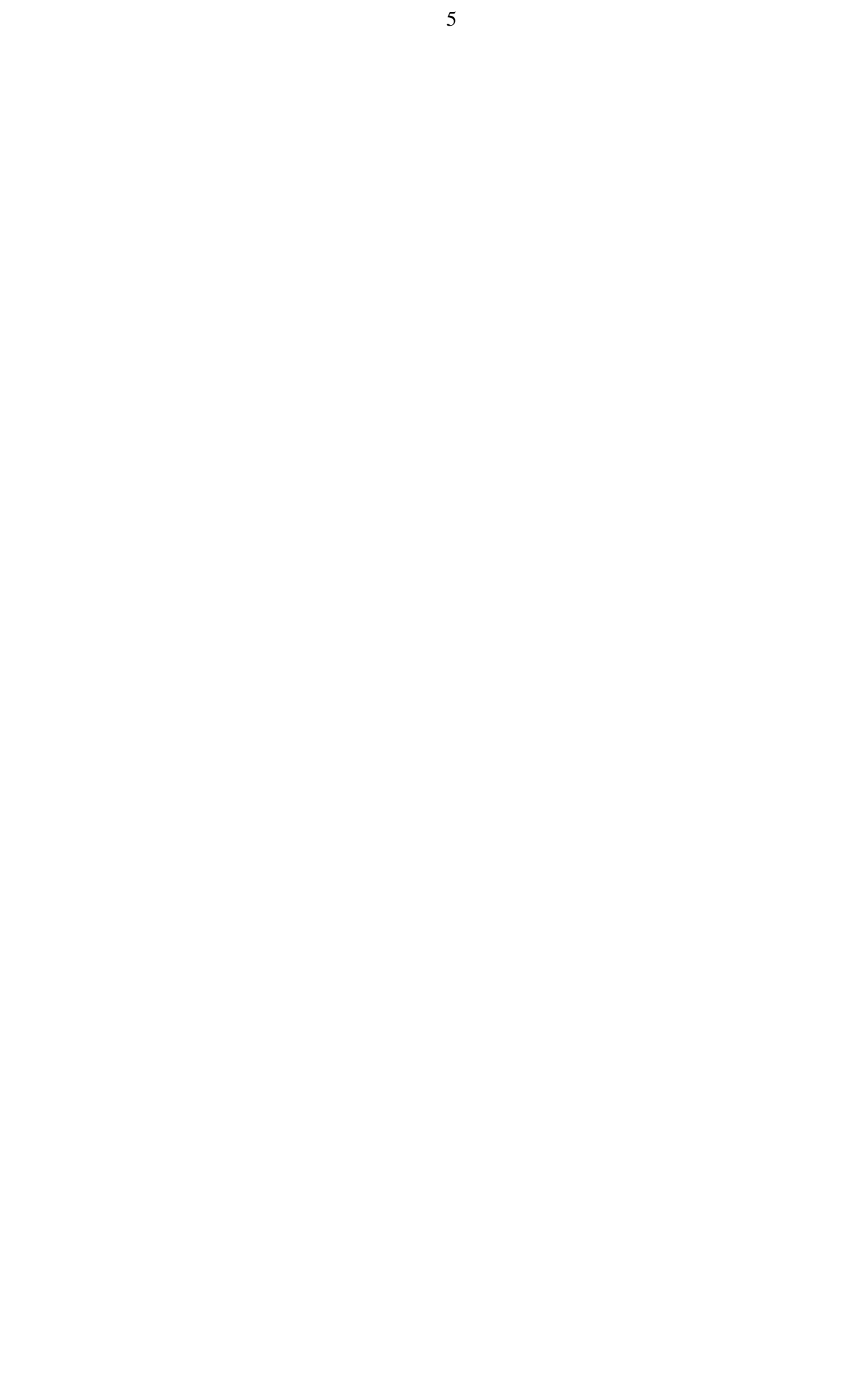

# **Inhalt**

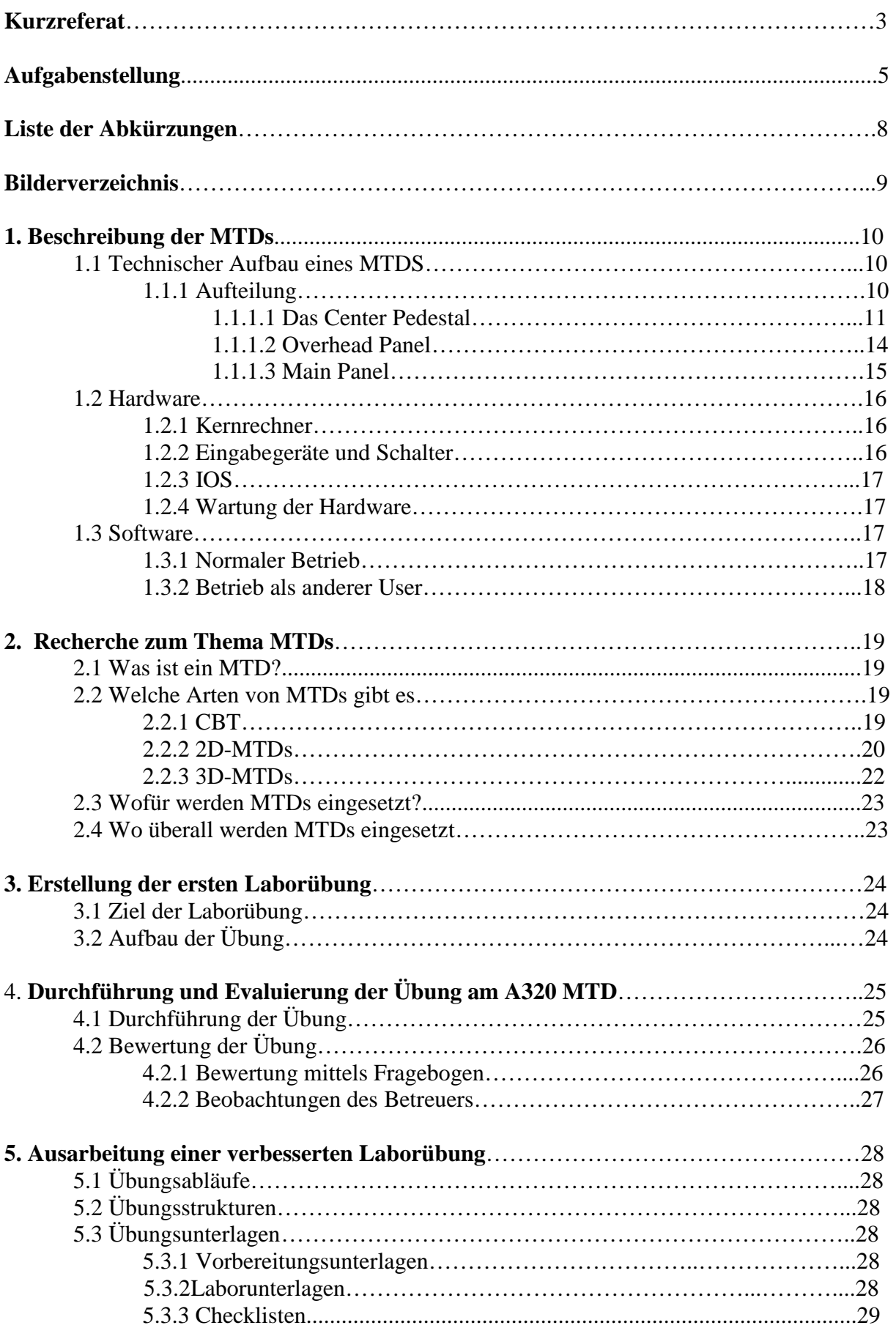

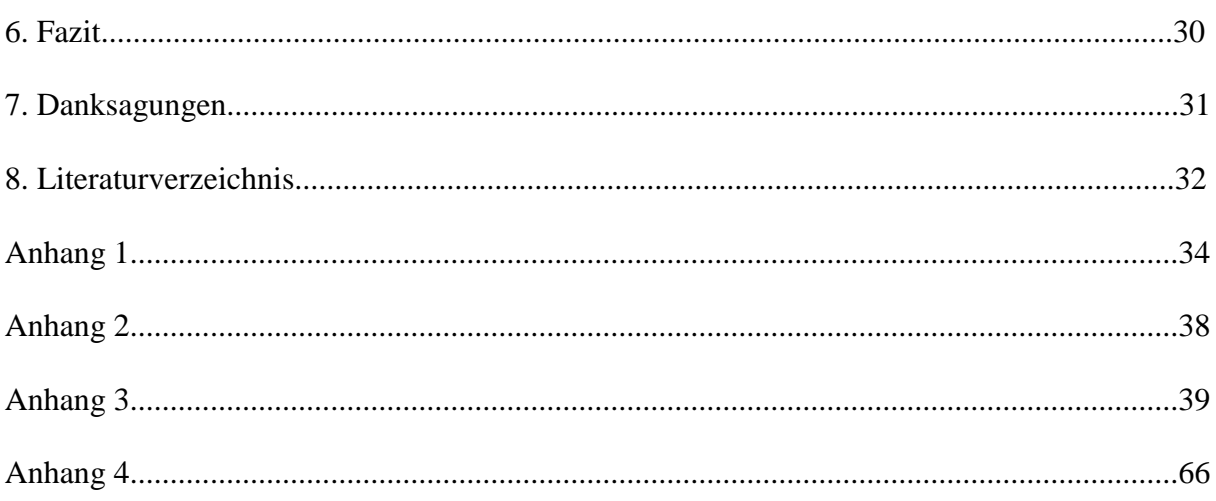

# **Liste der Abkürzungen**

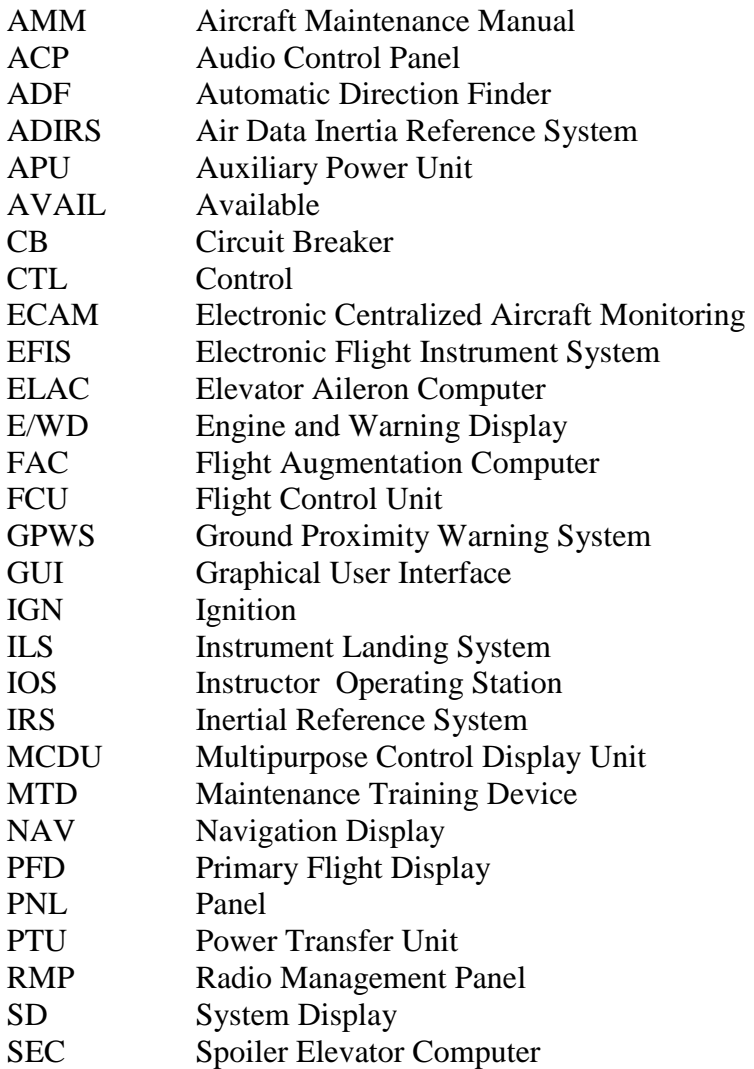

## **Bilderverzeichnis:**

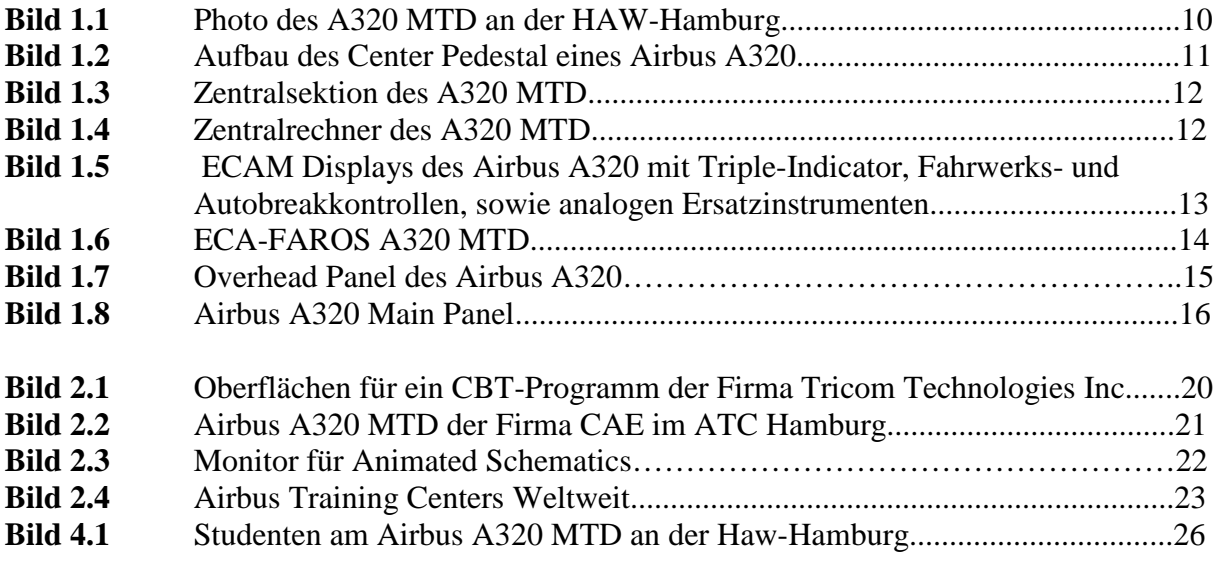

## **1. Beschreibung der MTDs**

## **1.1 Technischer Aufbau eins MTDs**

Die Airbus A320 MTDs können im Wesentlichen als Computer mit 2 Bildschirmen, auf denen eine GUI angezeigt wird mit einer großen Anzahl von Peripheriegeräten beschrieben werden. Die Geräte wurden 1996 von der Firma ECA-Faros hergestellt. Die Kontroll- und Peripheriegeräte entsprechen in ihrer Form und Funktion den Geräten, die auch in einem echten Cockpit des Airbus A320 zu finden wären. Die Anordnung ist so gewählt, dass sie dem realen Cockpit entspricht. Die Schalter entsprechen bis ins kleinste Detail den originalen Komponenten um ein "Gefühl" für die Kontrollen zu erzeugen, dass später im echten Flugzeug von Nutzen ist. So sind selbst die Oberflächen der Schalter originalgetreu nachgebildet.

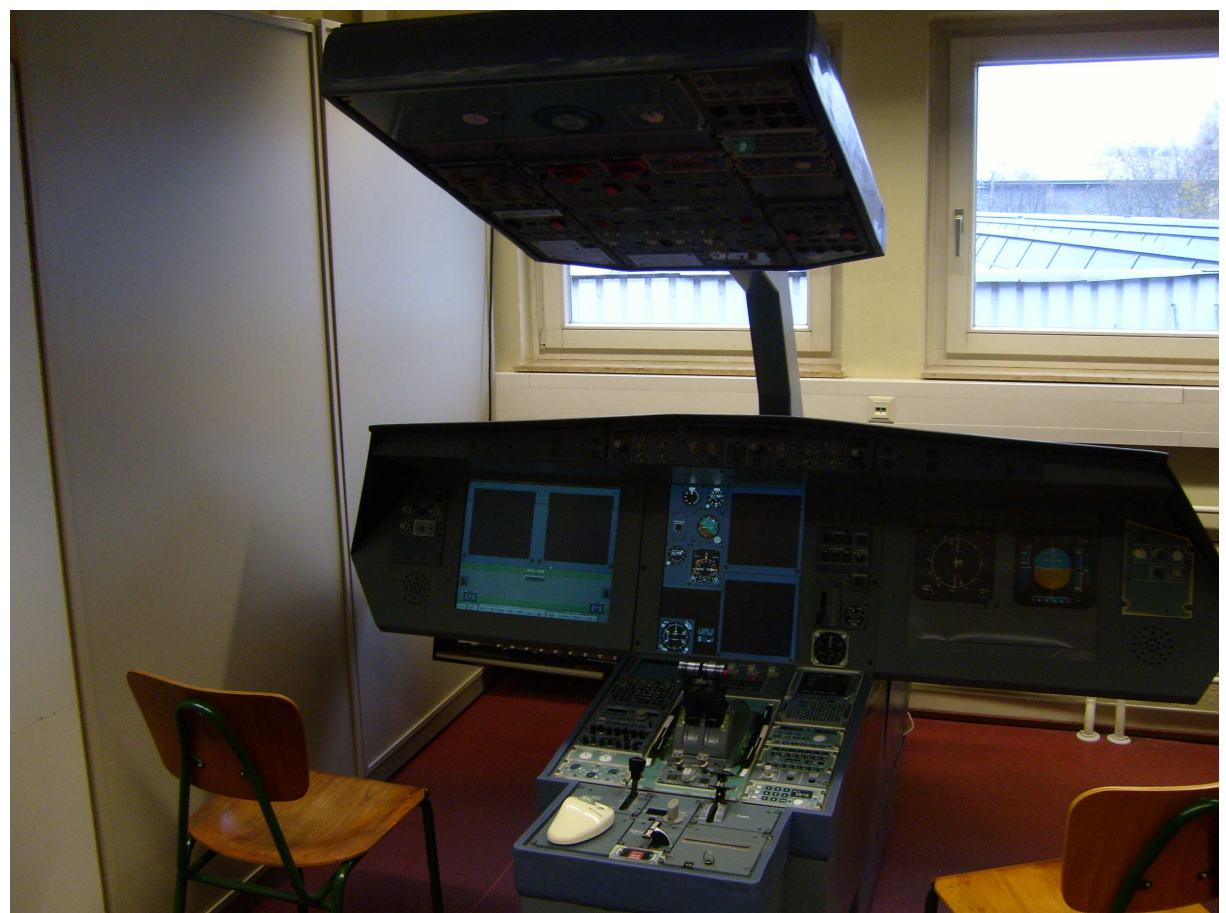

**Bild 1.1** Photo des A320 MTD an der HAW-Hamburg

## **1.1.1 Aufteilung**

Die verschiedenen Elemente des MTD sind dabei in 3 Sektionen aufgeteilt, die auch im richtigen Flugzeug anzutreffen sind. Sie heißen Main Panel, Overhead Panel und Center Pedestal. Die 3 Sektionen sind im Aufbau des A320 MTD wie im richtigen Flugzeug voneinander örtlich getrennt, um den Trainees die Positionen der Schalter einzuprägen.

## **1.1.1.1 Das Center Pedeastal**

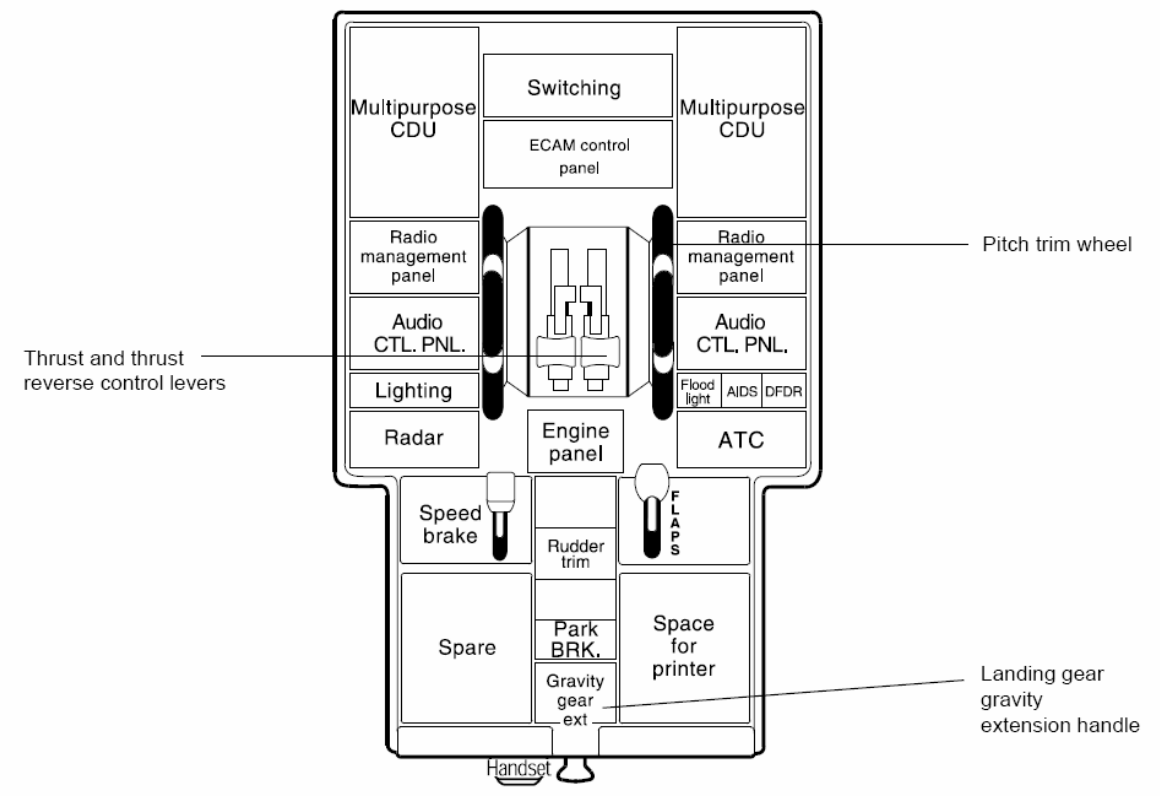

Das Center Pedestal ist aufgebaut, wie das eines Airbus A320.

**Bild 1.2** Aufbau des Center Pedestal eines Airbus A320 (**Airbus: Flightdeck and Systems Briefing for Pilots 1998**)

Es beherbergt beide MCDUs, das ECAM Control Panel, 2 Radio Management Panels und 2 Audio Control Panels, von denen je eines als echte Komponente und eines als Dummy vorhanden ist. Des Weiteren findet man beide Schubhebel, das Engine Panel mit den Master Switches und dem Engine Modeselector, sowie die Hebel für die Spoiler, die Landeklappen und die Parkbremse. Am rechten unteren Rand ist zusätzlich ein Drucker eingebaut, der mit Thermopapier bestückt werden muss. Die Kontrollen für das Radar, die Lichter und den ATC-Transponder, sowie das Trimmrad sind nur als Dummies dargestellt und können nicht bedient werden. Am hinteren Ende links ist im Gegensatz zum echten Cokpit ein Trackball angebracht, der es dem Benutzer ermöglicht, die Funktionen des GUI zu nutzen.

Die Center Pedestal Sektion des MTDs hat eine besondere Funktion: sie dient als Verbindungsstück für die Montage des gesamten Simulators und beherbergt zusätzlich den Zentralrechner, welcher das System steuert.

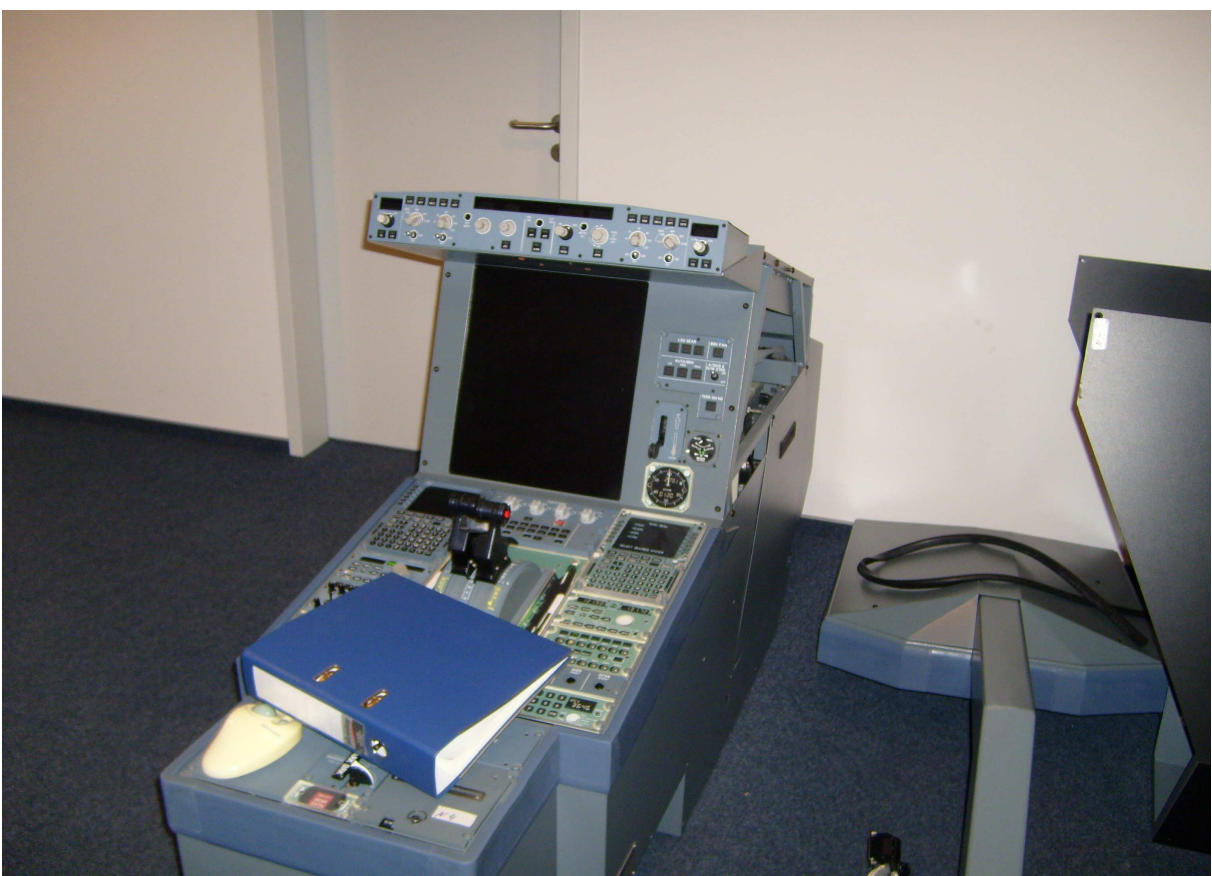

**Bild 1.3** Zentralsektion des A320 MTD

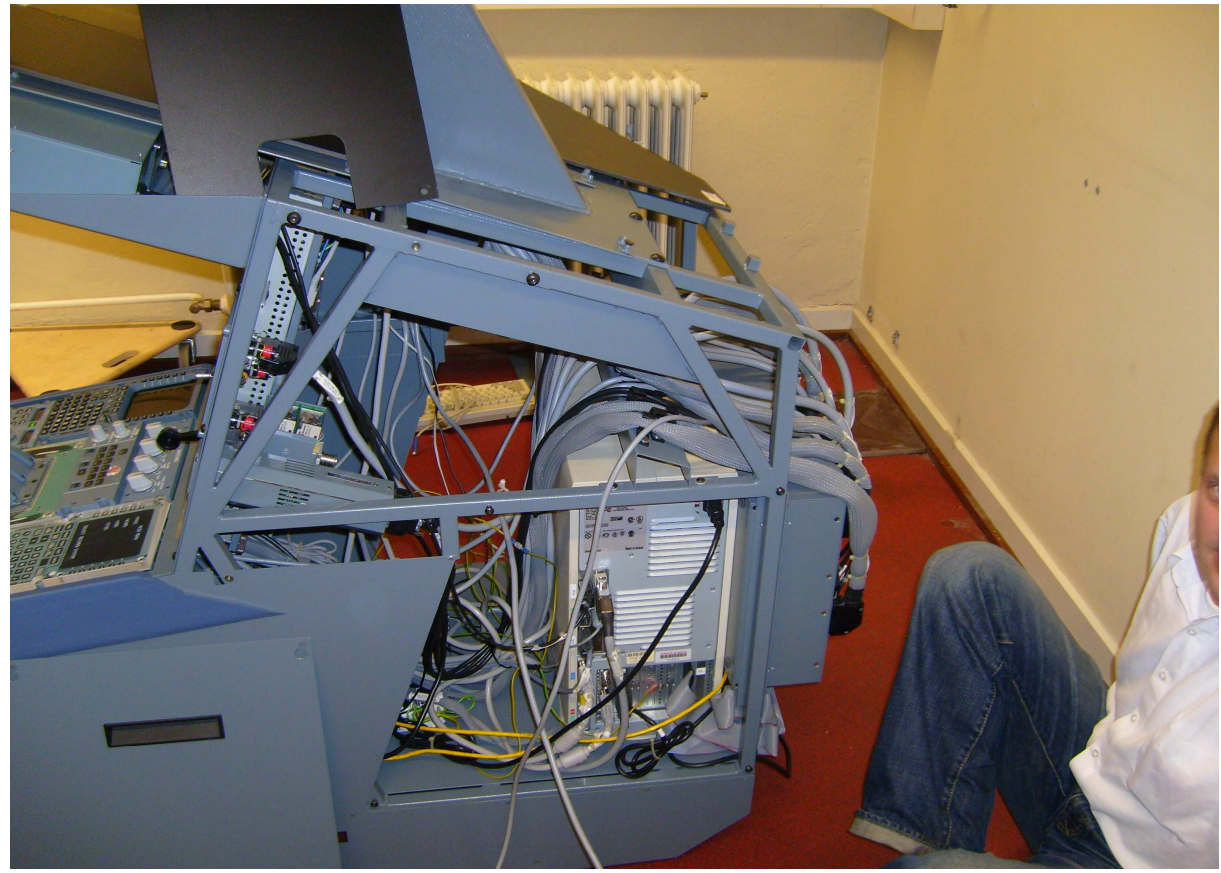

**Bild 1.4** Zentralrechner des A320 MTD

Des Weiteren ist konstruktionsbedingt der Monitor mit der GUI für die beiden Displays des ECAM, die analogen Ersatzinstrumente, die Kontrolleinheit für das Fahrwerk und die Autobreak, der Triple-Indicator, sowie die FCU (Flight Control Unit) in dieser Baugruppe des MTD enthalten.

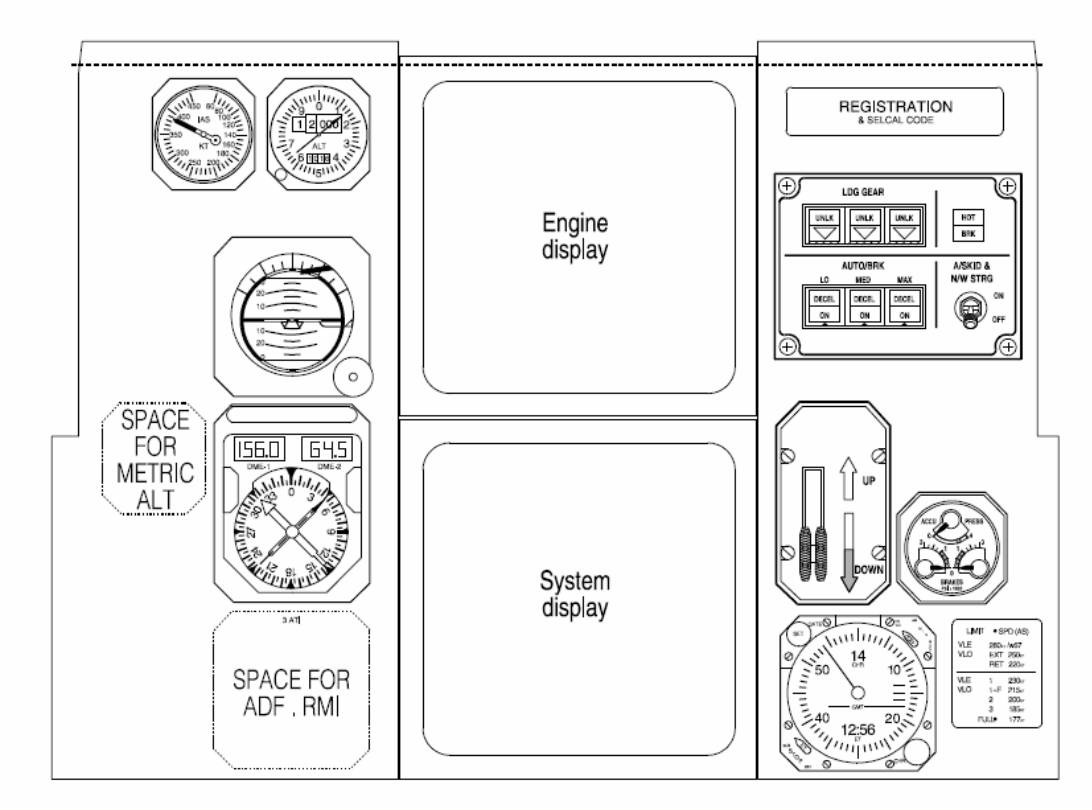

**Bild 1.5** ECAM Displays des Airbus A320 mit Triple-Indicator, Fahrwerks- und Autobreakkontrollen, sowie analogen Ersatzinstrumenten (**Airbus: Flightdeck and Systems Briefing for Pilots 1998**)

Im echten Flugzeug würden diese Komponenten in den Bereich des Main Panel fallen. An die Seiten dieser Baugruppe werden 2 Seitenteile (links mit Monitor, rechts Dummy; **Bild 1.6**), die die GUI für das EFIS und die Flugsteuerungsorgane, sowie das Übungskontrollpanel für den Einzelbetrieb des MTD anzeigen, montiert. Auf der Oberseite befindet sich eine Montagevorrichtung für das simulierte Overhead Panel.

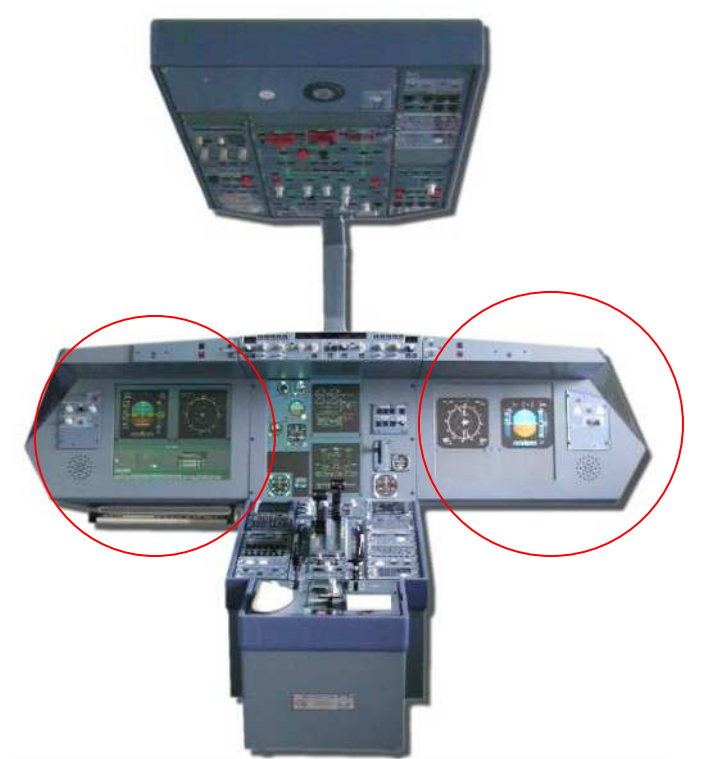

**Bild 1.6** ECA-FAROS A320 MTD (**www. simulator.profscholz.de**)

## **1.1.1.2 Overhead Panel**

Das Overhead Panel des A320 MTD ist eine beinahe exakte Nachbildung des Originals im Airbus A320. Es beherbergt die Kontrollen für die meisten Systeme des Flugzeugs. Jedoch sind auch hier, wie in den anderen Panels, einige Bausteine nur als Dummies abgebildet, da sie für den Wartungsvorgang eines Flugzeugs nicht zwingend erforderlich sind.

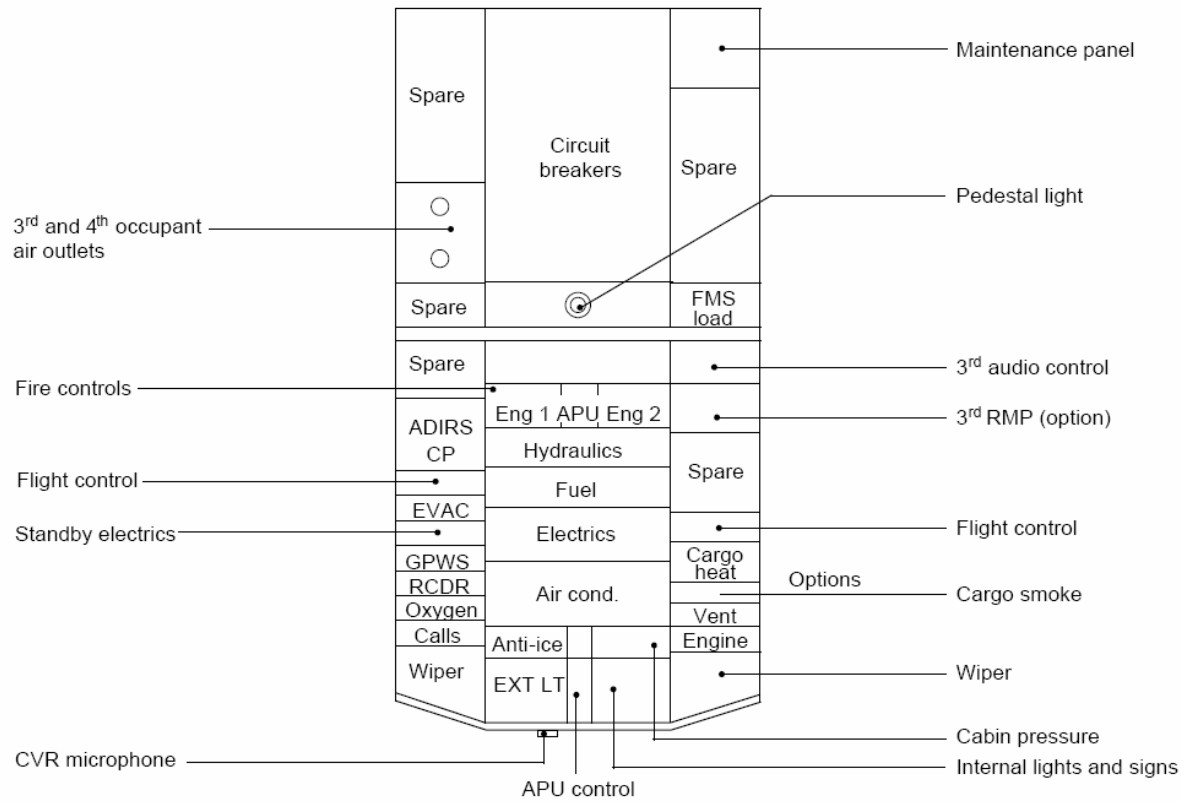

**Bild 1.7** Overhead Panel des Airbus A320 (**Airbus: Flightdeck and Systems Briefing for Pilots 1998**)

So sind im Overhead Panel des A320 MTD keine Lichter (lights), kein Audio Control Panel (ACP) und kein Radio Management Panel (RMP) vorhanden. Die Circuit Breaker fehlen ebenso. Sie sind als GUI im Bildschirm auf der linken Seite des Main Panles über die Schaltfläche: Circuit Breaker Panel abrufbar. Ebenfalls fehlen die Wiper Selectors, 1 Fire Pushbutton (Engine #2) und Teile des Oxygen Panles. Sie sind ebenfalls nur als Dummy vorhanden, da sie für die Wartungsübungen nicht zwingend erforderlich sind. Die anderen Bedienelemente sind voll funktionsfähig. Sie sind über einen Kabelbaum an den Zentralrechner angeschlossen. Die Bedienelemente sind denen des Originalflugzeuges im Detail nachempfunden.

## **1.1.1.3 Main Panel**

Das Main Panel ist das Hauptinstrumentenbrett. Es beherbergt normalerweise die Displays für die Navigation und die Flugzustandsanzeige (NAV-Display, PFD; zusammen EFIS) sowie die elektronische Flugzeugüberwachung (ECAM). Zusätzlich befindet sich jeweils am äußeren Ende ein kleines Panel mit Drehknöpfen zur Lautstärkenregelung für den Computer, sowie 2 Schalter für die Regelung der Anzeigehelligkeit der EFIS-Displays. Auf den A320 MTDs werden die Anzeigen des EFIS auf einer GUI abgebildet. Zusätzlich beinhaltet die GUI am unteren Rand des Bildschirmes verschiedene Steuerelemente für die Umweltbedingungen des Flugzeuges um verschiede Versorgungszustände ( External Power, Bleed Air…..) zu simulieren. Des Weiteren sind der Sidestick und die Pedale als GUI-Elemente dargestellt und können mit der Maus bewegt werden, so dass Ruderausschläge etc. auf den Displays angezeigt werden können. Des Weiteren gibt es die Möglichkeit, wenn der Simulator nicht an einem kontrollierenden Netzwerk angeschlossen ist, die Übungen und Fehlfunktionen über ein passwortgeschütztes

Untermenü der GUI zu steuern. Außerdem beherbergt diese Sektion die beiden Attention Getters für Notfälle, welche voll funktionsfähig sind. Zusätzlich sind in den Seiten der MTDs Lautsprecher eingelassen, die mit Hilfe der Soundkarte des Kernrechners alle Geräusche erzeugen, die von der Software vorgegeben sind. Hierbei handelt es sich jedoch nur um die Geräusche, die im Cockpit generiert werden. Triebwerkssounds sind leider nicht inbegriffen.

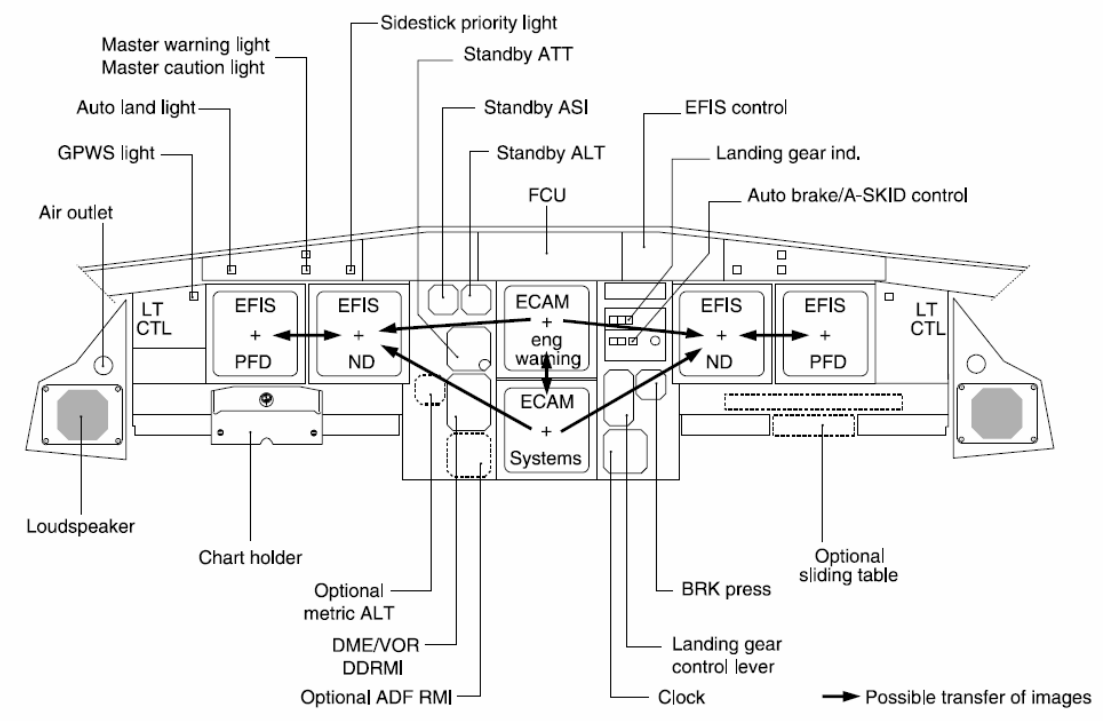

**Bild 1.8** Airbus A320 Main Panel (**Airbus: Flightdeck and Systems Briefing for Pilots 1998**)

## **1.2 Hardware**

#### **1.2.1 Kernrechner**

Kern des Systems ist ein Rechner mit einem großen Anschlussmodul für Kontrollgeräte. Der Rechner basiert auf dem Betriebssystem Windows 98 und ist so eingestellt, dass er automatisch die Software für den Simulatorbetrieb lädt. Ein Keyboard um die elementare Funktionen des Rechners zu bedienen ist unter dem Linken Seitenflügel angebracht und kann problemlos hervorgeholt werden. Ein Trackball, der fest auf dem Center Pedestal montiert ist, wird zur Steuerung der GUIs verwendet. Im Idealfall wird das MTD in ein Netzwerk mit mehreren baugleichen Geräten eingegliedert und über die Netzwerkkarte des Kernrechners mit Befehlen für die Übungen (Fehlfunktionen, Initialisierung von Flugzuständen….) versorgt.

#### **1.2.2 Eingabegeräte und Schalter**

Die Eingabegeräte und Schalter des Simulators sind äußerlich denen des echten Flugzeuges nachempfunden. Sie imitieren Schaltgefühl, Oberfläche und Bedienbarkeit der Originale, sind aber keine echten Flugzeugteile. So unterstützt z.B. die MCDU nur die Funktionen, die die Simulationssoftware vorgibt, bleibt aber hinter den Fähigkeiten der

echten MCDU zurück. Die Schalter sind durch Kabelbäume an die Anschlussstellen des Kernrechners über SCASI Protokolle angegliedert und können somit die Trainingssoftware steuern, beziehungsweise von ihr Befehle empfangen. So sind die Pushbuttons bei Airbus meist mit Leuchtdioden hinterlegt, um den jeweiligen Schalterzustand anzuzeigen oder eine Fehlfunktion eines simulierten Systems zu melden. Sollte ein Schalter ausfallen oder beschädigt werden, so kann er in der Softwarekontrolle deaktiviert und als Teil der GUI auf dem mittleren Bildschirm angezeigt werden. Somit bleibt die Funktion des MTD selbst bei Ausfall mehrerer Schalter gewährleistet. Die Befehle werden nun mit der Maus an die entsprechen Bedienelemente weitergeleitet.

#### **1.2.3 IOS (Instructor Operating Station)**

Werden mehrere MTDs in einem Netzwerk betrieben, so ist der Einsatz einer Instructor Operating Station vorteilhaft. Hierbei handelt es sich um einen normalen Computer, der Über ein Netwerk mit den MTDs verbunden ist und die Trainingssoftware steuert, indem über die Station die Beladung des Flugzeuges, Fehlfunktionen und Flugphasen verändert.

#### **1.2.4 Wartung der Hardware**

Um eine reibungsfreie Nutzung der A320 MTDs zu gewährleisten muss bei Auftreten von Kalibrierungsproblemen der Schubhebel nachgestellt werden. Ursache dafür ist meist ein beherztes zugreifen eines Benutzers. Die Potentiometer, welche für die Signalerzeugung sorgen, sind dann etwas verstellt. Folglich müssen nun die Schubhebelpositionen den neuen Signalen zugeordnet werden. Nach der Prozedur funktionieren die Systeme wieder fehlerfrei. Größtenteils sind die A320 MTDs wartungsarm.

#### **1.3 Software**

#### **1.3.1 Normaler Betrieb**

Befindet sich das MTD in einem normalen Betriebszustand, so zeigt die Software das normale Cockpit des Airbus A320. Die Software steuert die Systemanzeigen gemäß den normalen Flugzeugparametern und reagiert auf Eingaben durch die verschiedenen Knöpfe im Cockpit. Über die IOS kann der Software befohlen werden eine Fehlfunktion zu simulieren. Die Software wird nun so lange die Fehlfunktion anzeigen, bis ein der Software vorher einprogrammierter Ablauf von Befehlen über die verschiedenen Eingabegeräte eingegeben wird. Die Software erkennt diese, schaltet selbstständig in den normalen Betrieb zurück und wartet auf die nächst Eingabe. Bekommt die Software einen Befehl, der über einen Schalter eingegeben wurde, so verarbeitet sie diesen und zeigt die erwartete Reaktion des Flugzeuges auf den Bildschirmen und den Indikatoren der Schaltelemente an. Zusätzlich zu den optischen Signalen erzeugt die Software mit Hilfe der Soundkate im Computer die entsprechenden situationsbezogenen Geräusche im Cockpit.

#### **1.3.2 Betrieb als anderer User**

Logt man sich aus der Software, wie sie im normalen Betrieb läuft, aus, so kommt man in die sog. VACBI Shell. Hier kann man das MTD entweder abschalten, reaktivieren oder, um Wartungsarbeiten durchzuführen, sich als User Admin oder Service anmelden. So erhält man Zugriff auf das Windows 98 Betriebssystem oder die Konfigurationsdatei der Simulationssoftware um Geräte zu kalibrieren oder in die GUI zu schalten. In diesen Beiden Usern hat man vollen Zugriff auf das System und seine Parameter. Diese Benutzerebene wird nur verwendet um Schäden zu reparieren oder ein Update mittels image zu installieren. Sonst ist diese Benutzerebene für alle Anwender gesperrt. Wird das System neu hochgefahren, so startet das MTD automatisch in die Simulatorebene. Wenn das MTD heruntergefahren wurde, wird es wie ein normaler Computer ausgeschaltet.

## **2. Rechereche zum Thema MTDs**

## **2.1 Was ist ein MTD?**

Ein MTD (Maintenance Training Device) dient zur Ausbildung von Wartungsmannschaften von Flugzeugen. Es dient dazu Prozeduren zu erlernen, die sonst nur am richtigen Flugzeug durchgeführt werden konnten. Somit reduzieren sich sowohl die Sicherheitsrisiken ein reales Flugzeug bei eventuellen Fehlern zu beschädigen,wie auch die Kosten für die Airlines. Es muss daher kein Flugzeug extra für die Ausbildung bereitgestellt werden und die Techniker haben die Möglichkeit, ihr, im Kurs erworbenes Wissen, in einer realitätsnahen Umgebung umzusetzen. Zusätzlich können Prozeduren, die im normalen Betrieb nicht auftreten würden und das Flugzeug beschädigen würden (z.B. Feuer im Triebwerk, Frachtraumbrand…) trainiert werden, ohne ein echtes Flugzeug oder gar Menschen zu gefährden. Des Weiteren ist die Ausbildung an MTDs bei den Trainees sehr beliebt und spart den Airlines Geld, das sonst für Übungen an einem Full-Flight-Simulator ausgegeben werden müsste. Trotzdem müssen die Trainees für einige Übungen aus dem Bereich Power Plant an den Full-Flight-Simulator, da der Realitätsgrad für die Zertifizierung nicht ausreicht. (z.B. Full Engine Runup ) Ein MTD hat einen Anschaffungspreis von ca. 1 Million Euro.

## **2.2 Welche Arten von MTDs gibt es?**

In der Ausbildung von Wartungsmannschaften werden verschiedene Systeme mit unterschiedlichen Realitätsgraden und unterschiedlicher grafischer Darstellung verwendet. Sie reichen von einer einfachen Bildschirmoberfläche bis zu einem kompletten simulierten Cockpit.

## **2.2.1 CBT**

Die einfachste Form des MTD ist ein Computer mit einem CBT-Program (Computer Based Training). In diesen Programmen ist auf dem Bildschirm des Computers ein verkleinertes Cockpit abgebildet, mit dem mittels Maus und Tastatur verschiedene Aufgaben bewältigt werden müssen. Erledigt der Trainee die Aufgaben korrekt, so kann er mit der nächsten Übung fortfahren. Wird eine Übung nicht ordnungsgemäß erfüllt, so kann der Trainee den Kurs nicht fortsetzen.

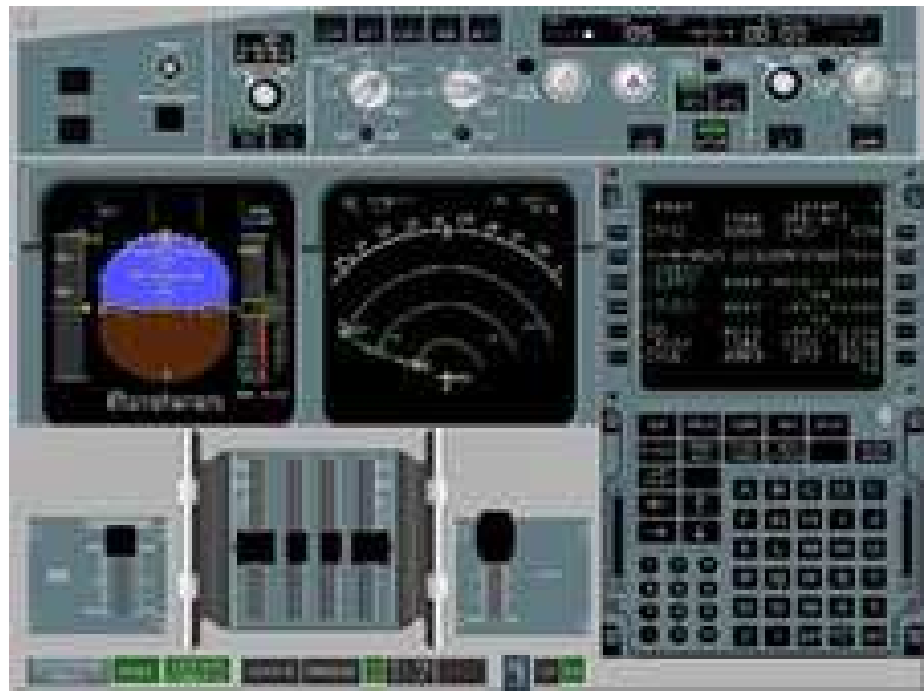

**Bild 2.1** Oberfläche für ein CBT-Programm der Firma Tricom Technologies Inc. (**www.tricom-tech.com**)

CBT ist preisgünstig und spart Platz. Diese Methode der Schulung wird weltweit am häufigsten eingesetzt. Leider bekommen die Trainees bei dieser Art der Ausbildung kein Gefühl für eine Maschine. An der HAW soll CBT als Ergänzung zu den Versuchen mit den A320 MTDs angeboten werden. Eine Kombination aus beiden Methoden wird auch bei Airbus Training praktiziert.

#### **2.2.2 2D-MTDs**

Die neuesten Geräte für die Ausbildung von Wartungspersonal sind sog. 2D-MTDs, wobei 2D nur auf die Bildschirmanzeige bezogen ist. Hierbei handelt es sich um ein angedeutetes Cockpit, bei dem die Bedienelemente des Flugzeuges auf Touch-Screen Displays dargestellt werden, wodurch eine Anzeige auch gleichzeitig zum Eingabegerät wird. Die Knöpfe und Schalter, die bei älteren Modellen noch realitätsnah dargestellt waren, sind zu einfachen optischen Schaltflächen geworden, die nun mittels Berührung des Displays an der entsprechenden Stelle betätigt werden.

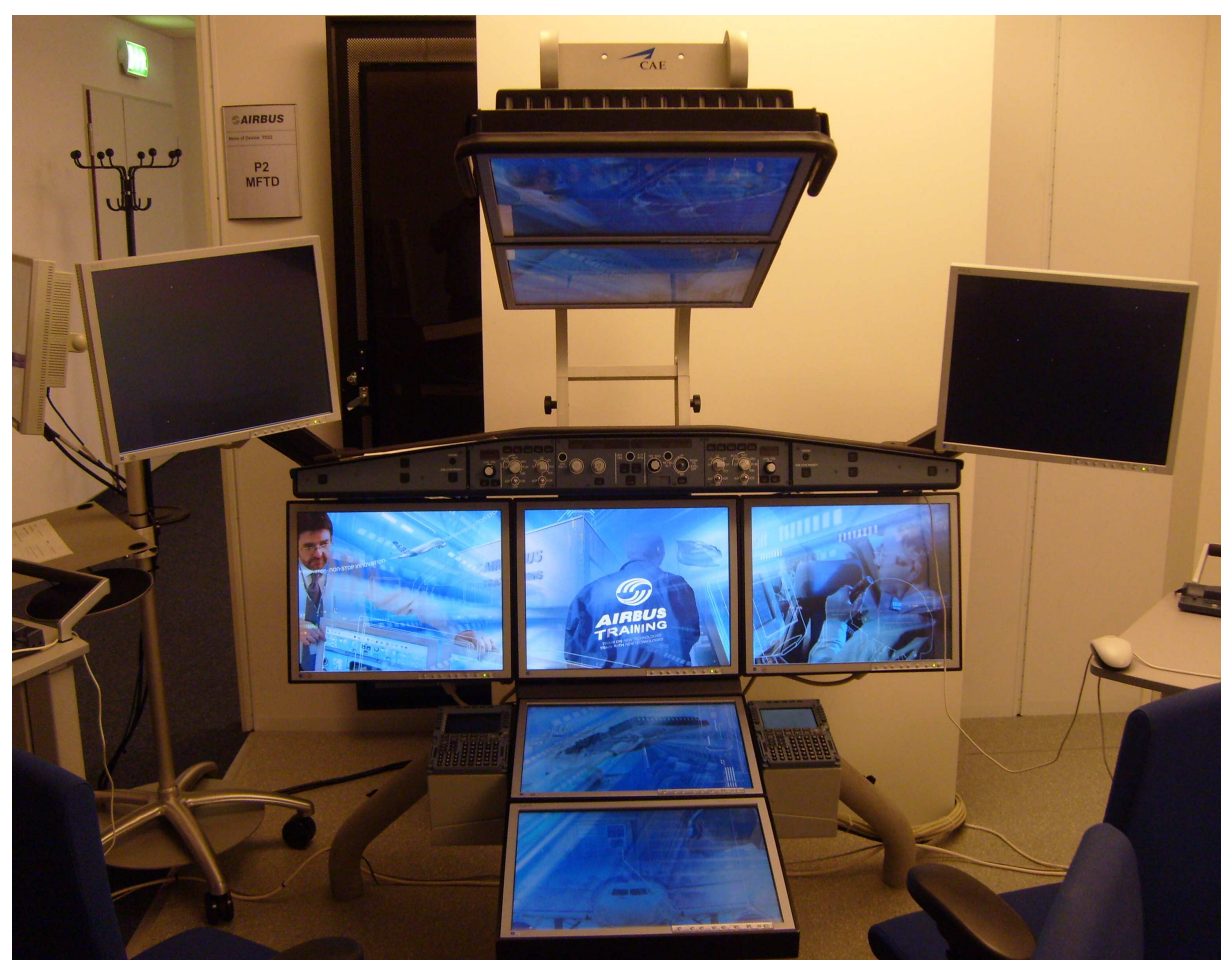

**Bild 2.2** Airbus A320 MTD der Firma CAE im ATC Hamburg (**Photo: Jan-Philipp Hammer**)

Diese Geräte (**Bild 2.2**) werden gegenwärtig bei Airbus Training in der Ausbildung genutzt. Das hier gezeigte System verfügt zusätzlich zu den Touch Screen für das Cockpit auch noch über ein Display für ein sog. Virtual Aircraft (3D Außenansicht des Flugzeuges in seinem gegenwärtigen Zustand) und einen zweiten Monitor für Animated Schematices (animiertes Diagramm des gerade genutzten Systemes), auf dem die Reaktionen des Flugzeuges auf die eben im Cockpit ausgeführte Aktion gezeigt wird.

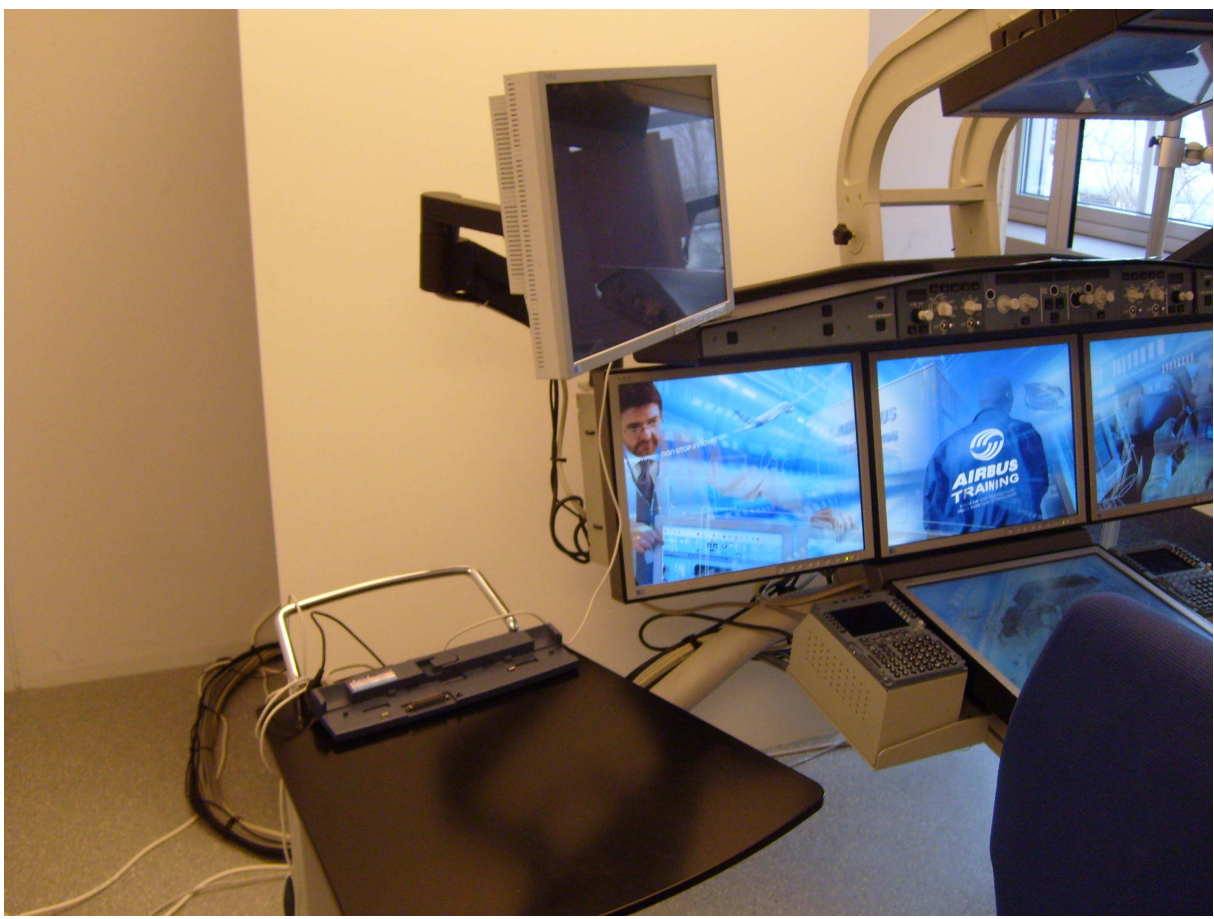

**Bild 2.3** Monitor für Animated Schematics

 Der Computer, welcher vorher in das System integriert war, ist in dem Serverschrank hinter dem Gerät (**Bild 2.2**) untergebracht. Die einzig verbliebenen Originalkomponenten sind die beiden MCDUs und die FCU. Vorteil dieser Anordnung ist die Möglichkeit, verschiedene Flugzeugtypen mit unterschiedlichen Cockpits an einem Gerät ausbilden zu können. Zudem sind die Geräte durch die geringe Anzahl und hohe Kommonalität von Teilen einfacher zu reparieren und weniger versagensanfällig. Leider bekommt man bei diesen Systemen kein richtiges Gefühl für die Schalter im Cockpit und muss sich bei den Übungen am Full-Flight-Simulator erheblich umstellen.

#### **2.2.3 3D MTDs**

Bei dieser Art von MTD (**Bild 1.1 + 1.6**) handelt es sich um fast reale Nachbildungen des Cockpits eines Airbus A320. Das MTD ist mit hoch detaillierten Imitationen der originalen Fluhzeuginstrumente und Schaltelemente bestückt. Die Dimensionen entsprechen nahezu denen des Originalcockpits. Der Tainee erhält das richtige Gefühl für die Handhabung der Schalter und Anzeigen des Flugzeuges. Leider ist in der abgebildeten Version (**Bild 1.1 + 1.6**) kein zusätzlicher Monitor für das Virtual Aircraft oder die Animated Schematics vorhanden. Die Geräte sind relativ kompliziert in der Wartung und aufgrund der hohen Anzahl an Einzelteilen anfälliger für technisches Versagen. Zudem sind die Ersatzteile des Herstellers kostenintensiv.

## **2.3 Wofür werden MTDs eingesetzt?**

Das MTD wird im Rahmen der Mechanikerschulung zur Bearbeitung der AMM-Tasks, die im normalen Wartungsbetrieb von Mechanikern erledigt werden sollen verwendet. Die Einheiten an den MTDs sind in ein Rotationssystem aus Unterricht im Klassenraum, Arbeit an den MTDs und Exkursionen eingebettet. Die Trainees lernen zuerst alle Handgriffe, die für ihre spätere Arbeit im Cockpit notwendig sind, am MTD und wechseln dann in der letzten Phase ihrer Ausbildung auf ein reales Flugzeug ihrer Airline. Dort wird dann die Abschlussprüfung abgenommen. Jede Session wird von einem Instruktor ausgewertet und benotet.

## **2.4 Wo überall werden MTDs eingesetzt?**

Es gibt weltweit 4 Airbus Training Einrichtungen, die alle über MTDs verfügen. In diesen Zentren erfolgt die Ausbildung von Personal der Airlines in den jeweiligen Regionen. So sind diese Zentren über die ganze Welt verteilt: ATC-Hamburg, ATC-Toulouse, ATC-Beijing und ATC-Miami. Zusätzlich stehen MTDs in autorisierten Trainingseinrichtungen der Firma CAE bereit, die die aktuellen Geräte herstellt. Einige Airlines leisten sich ebenfalls den Luxus ihre Mechaniker an eigenen Einrichtungen auszubilden. Wer genau alles MTDs im Einsatz hat, lässt sich schwer sagen, da nur Angaben von **Airbus Training** zur Verfügung standen. Es ist jedoch anzunehmen, dass Boeing über ein ähnliches Netzwerk von Trainingsmöglichkeiten verfügt.

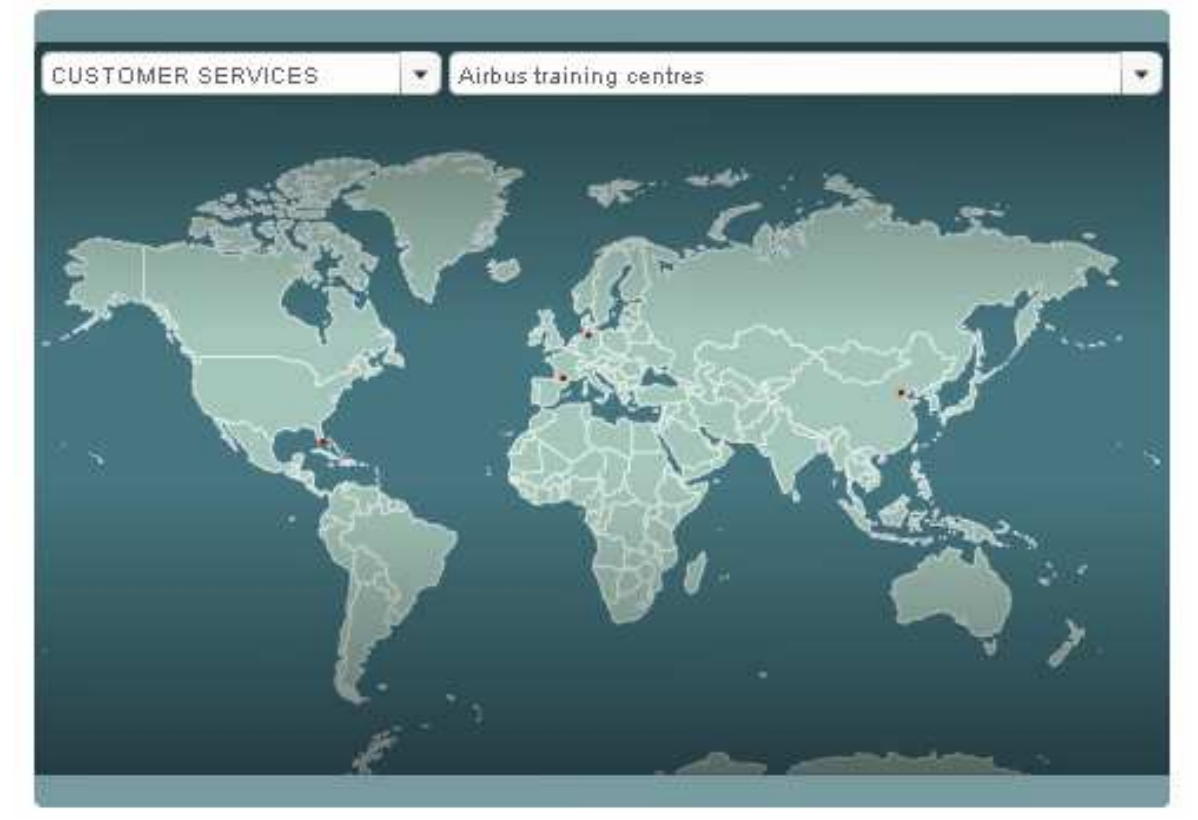

**Bild 2.4** Airbus Training Centers Weltweit (**http://www.airbus.com/en/services/support/training\_flight\_ops/**)

## **3. Erstellung der ersten Laborübung**

## **3.1 Ziel der Laborübung**

Das Ziel der Laborübung Flugzeugsysteme (Anhang 1) war es, den Studierenden in kurzer Zeit einen Überblick über die Systeme des A320 zu geben und eventuell auftretende Fragen zum Fach Flugzeugsysteme zu klären. Die Übung sollte in einer lockeren, entspannten Atmosphäre stattfinden und den Studierenden einen kleinen Einblick in die Bedienung der Systeme bieten und somit die Verbindung des theoretisch vermittelten Stoffes mit der praktischen Arbeit am Simulator herstellen. Hauptziel war es, das Verständnis für ´Flugzeugsysteme zu verbessern und die Kenntnisse zu vertiefen.

## **3.2 Aufbau der Übung**

Die Übung besteht aus einem kurzen Fragenteil mit Fragen zu den Systemen des Airbus A320 allgemein, sowie dem Cockpit des Airbus A320, welche in der Gruppe gelöst werden sollen. Anschließend folgt die Anweisung für den eigentlichen Versuch. Der Versuch ist so strukturiert, das er einen kleinen Flug nachahmt, der mit dem Flugzeug durchgeführt wird. Für die Prozeduren, die während der Übung ausgeführt werden mussten, wurden die original Checklisten von Airbus (**SINGLE AISLE** 

#### **MAINTENANCE PRACTICE TRAINING MANUAL; CFM56 ENGINE RUN UP COURSE (M70);**

**CHECKLISTS, Airbus 2006**) verwendet. Die Übung beginnt mit dem Hochfahren des Cockpits und der Systeme an Bord, führt weiter über verschiedene kleinere Aufgaben, die mit den Kenntnissen aus der Vorlesung kreativ zu lösen sind, über eine kurze Flugphase bis zur Landung und dem Abstellen des Flugzeuges und aller seiner Systeme. Je nach Zeit und Vorbereitungsgrad der Studierenden können zusätzlich Fehlfunktionen in den Simulator eingespielt werden, welche die Studierenden mit Hilfe der Checklisten auf dem Engine and Warning Display beheben müssen. Bei schwächeren Gruppen wurde weitgehend darauf verzichtet, da die Zeit in der Übung schon weit fortgeschritten war. Die Bewältigung der Aufgaben soll kreativ durch die Studierenden erfolgen, d.h. die Studierenden sollen sich erst eine mögliche Prozedur überlegen und dann die Checklisten zu Rate ziehen. Während der Bearbeitung der Aufgaben waren kleine Zwischenfragen zu Beantworten, welche sich auf die gerade ausgeführten Aktionen bezogen.

Als Vorbereitung steht den Studierenden ein Gen. Fam. Kapitel ATA 31 Indicating and Recording zur Verfügung, in dem die Anzeigen und Bedienelemente im Cockpit erläutert sind.

## **4. Durchführung und Evaluierung der Übung am A320 MTD**

## **4.1 Durchführung der Übung**

Die Übungen im Labor Flugzeugsysteme ist als Gruppenübung konzipiert. Die Studenten teilen sich jeweils in 3er Gruppen ein und melden sich im Internet (http://www.fzt.hawhamburg.de/pers/Scholz/AnmeldungSimulator.html) zur Übung an. Gemäß der Reihenfolge der Anmeldungen wird den Gruppen ein Termin und eine Zeit zugewiesen, zu dem sie das nutzen können. Vor dem Termin sollen die Studierenden sich mit dem Cockpit des Airbus A320 mittels des Skriptes (**Flugzeugsysteme, Scholz**; http://www.fzt.haw-hamburg.de/pers/Scholz/materialFSs/SkriptNeu.html) und einer Gen. Fam. Unterlage des Airbus A320 (**GEN FAM Airbus A320, Daimler Benz Aerospace Airbus**; http://www.fzt.haw-hamburg.de/pers/Scholz/materialFSs/SkriptNeu.html=) auf das Labor vorbereiten um die Übung in einem zeitlich angemessenen Rahmen durchführen zu können. Es sind je 2 Gruppen pro Termin und Anfangszeit zugelassen. Die Übung wird von einem Betreuer geleitet. Nach einer kurzen Fragerunde, in der die Studenten den Fragenteil der Übung bearbeiten, sollen die Studenten die Übungen weitgehend eigenständig erledigen und ihre Ergebnisse in den dafür vorgesehenen Feldern auf den Übungszetteln eintragen. Bei Fragen pendelt der Betreuer zwischen den beiden Arbeitsplätzen. Wenn die Gruppe in der Flugphase der Übung angekommen ist, können nun über die IOS verschiedene Fehler, die im Flugbetrieb auftreten können, eingespielt werden, die durch die Studierenden zu beheben sind. Nach Beendigung der Übung werden die Studierenden angehalten, das MTD wieder in seinen ursprünglichen Systemzustand zurückzuversetzen.

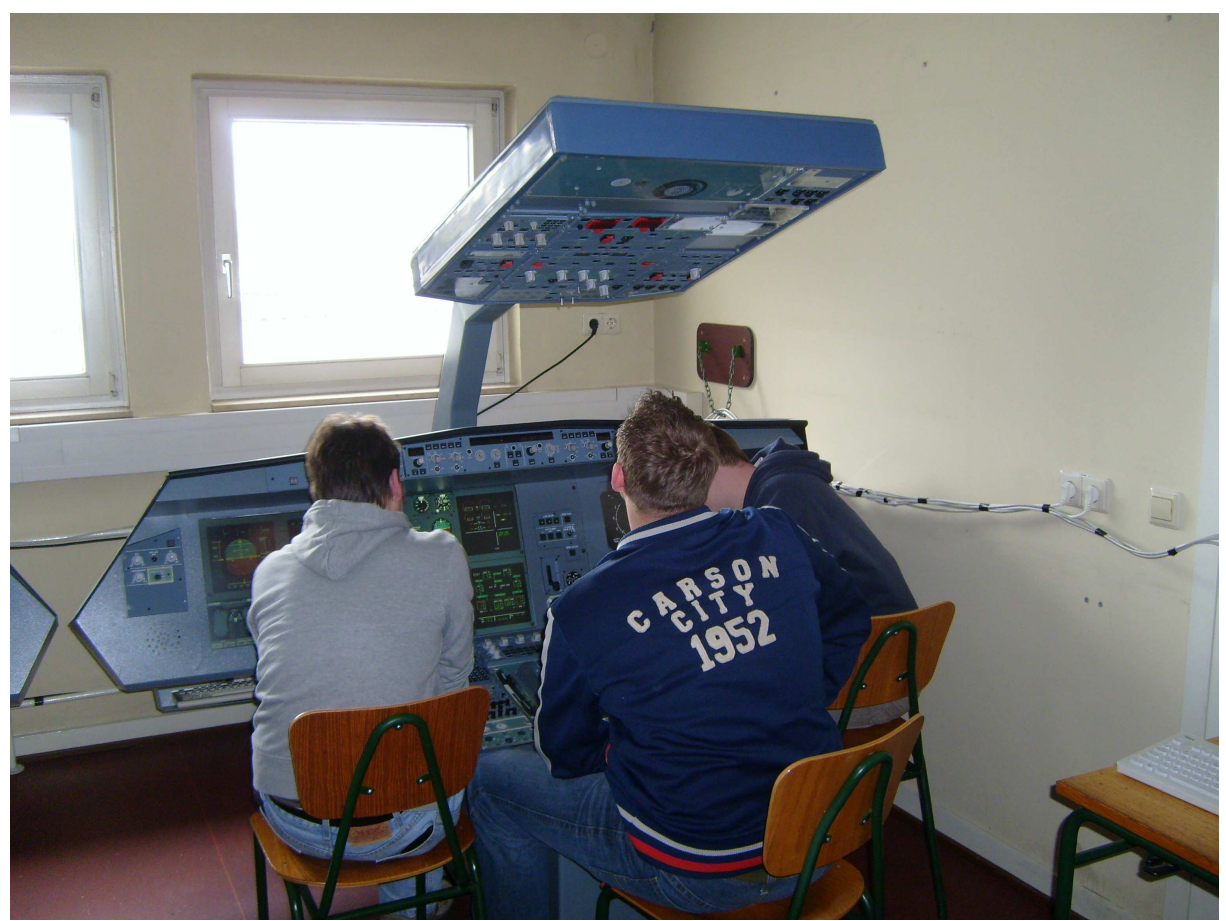

**Bild 4.1** Studenten am Airbus A320 MTD an der Haw-Hamburg

Diese Übung wurde mit 12 Gruppen a 3 Studierenden und 2 Gruppen mit je 2 Mitarbeitern durchgeführt.

## **4.2 Bewertung der Laborübung**

#### **4.2.1 Bewertung über Fragebögen**

Ursprünglich sollte die Bewertung des Labors Flugzeugsysteme zusammen mit der Bewertung für die Vorlesung Flugzeugsysteme (Prof. Dr.-Ing. Dieter Scholz) geschehen. Die Studierenden haben jedoch keinerlei Kommentare oder Bewertungen, die das Labor betreffen, verlauten lassen. Folglich erfolg die Bewertung für das Labor über einen kurzen Fragebogen mit 6 Fragen und den Notizen mit generellen Anmerkungen des Laborbetreuers zu den Studierenden und deren Arbeit im Labor. Ziel der Bewertung des Labors Flugzeugsysteme ist eine Verbesserung der Übungen bezogen auf Praxisnähe, Verbesserung der Laborunterlagen, Vertiefung des Verständnisses für das Fach Flugzeugsysteme, Vermittlung von Wissen im Bereich Flugzeugsysteme und bessere Betreuung der Studierenden im Labor.

Hierzu wurden den Studierenden per E-Mail folgende Fragen gestellt:

- 1. Der Übung war ich durch die Vorlesung gewachsen?
- 2. Die Übungsunterlagen waren gut verständlich aufgebaut.
- 3. Die Checklisten waren übersichtlich und für die Übung gut geeignet?

 4. Dei Übungen haben mir bei der Klausurvorbereitung im Fach Flugzeugsysteme geholfen?

- 5. Der Tutor war vorbereitet und konnte meine Fragen beantworten?
- 6. Der Umgang mit den Studierenden war freundlich?
- 7. Die Vorbereitungsunterlagen im Internet waren hilfreich?
- 8. Ein Kolloquium mit Einführung wäre sinnvoll?

Die Studierenden wurden gebeten, die einzelnen Punkte mit Schulnoten von 1 bis 5 zu versehen.

Eine Auswertung der Übung ist aufgrund des geringen Rücklauf der Fragebögen leider nicht möglich. Von mehr als 15 versendeten E-Mails wurde nur eine verwertbar beantwortet.

#### **4.2.2 Beobachtungen des Betreuers**

Den Studierenden machte die Arbeit am Simulator sichtlich Spaß. Das Angebot wurde dankbar angenommen. Leider waren viele Studierende nur teilweise oder gar nicht vorbereitet, was ein zügiges Vorankommen in den Übungen verhinderte. Das Leistungsund Wissensniveau war breit gefächert. So wurden einige Studierende unter-, andere überfordert. Als Maßnahmen, das Wissensniveau und den Vorbereitungsstand der Studieren zu verbessern, soll eine Einweisung die Studierenden cockpittechnisch auf einen annähernd gleichen Stand bringen, um einen optimalen Übungsablauf für alle Studierenden zu gewährleisten. Weiterhin hatten die Studierenden Probleme mit der Checkliste, da diese viele Punkte enthielt, die auf dem MTD als Dummy oder gar nicht abgebildet waren, was für einige Verwirrung seitens der Studierenden sorgte. Die Checklisten werden für den nächsten Durchlauf des Labor Flugzeugsysteme vereinfacht und auf die speziellen Erfordernisse der MTDs angepasst. Der Schwierigkeitsgrad der Übungen wird angehoben, um leistungsstarke Studierende nicht zu unterfordern.

## **5. Ausarbeitung einer verbesserten Laborübung**

In die Ausarbeitung der verbesserten Laborübungen fließen die Erfahrungen aus dem vorherigen Semester und praktischen Erfahrungen und Beobachtungen bei Airbus Training ein.

Teile dieser Übung sind stark an die AMM-Tasks gebunden, wie sie bei Airbus Training in Hamburg Finkenwerder unterrichtet werden. Bei der Erstellung der neuen Übung waren Einzelpersonen von Airbus Training beratend tätig.

## **5.1 Übungsabläufe**

Die Übungsabläufe, wie sie im Wintersemester 2007 / 2008 entstanden sind, bleiben im Wesentlichen erhalten. Die Struktur der Übung hat sich jedoch geändert.

## **5.2 Übungsstrukturen**

Die Struktur der Übung hat sich sichtlich geändert. Anstatt wie bei der ersten Laborübung einen kontinuierlichen Übungsdurchlauf zu schaffen, wird nun die Übung gemäß den ATA-Kapiteln unterteilt. Diese Unterteilung soll die Möglichkeit schaffen, die Übungen getrennt voneinander entsprechend dem Stand der Vorlesung parallel durchzuführen, eventuell einzelne Gebiete intensiver zu behandeln, wenn nötig einzelne Übungen zu überspringen und bei einer kommerziellen Nutzung der MTDs einem eventuellen Kunden gezielt dienen zu können. Durch die Annäherungen an die Struktur von Airbus Training wird den Studierenden auch ein etwaiges späteres Training bei Airbus oder Firmen mit den gleichen Trainingsmethoden vereinfacht. Im Normalfall werden im Labor Flugzeugsysteme die verschiedenen Übungsteile in der Reihenfolge ihrer ATA-Kapitelnummer abgearbeitet. Als zusätzliches Angebot wird den Studierenden im Sommersemester 2008 eine kurze Einführung in das Cockpit des Airbus A320 im Rahmen der Vorlesung angeboten um ihnen die spätere Arbeit am MTD zu erleichtern.

## **5.3 Übungsunterlagen**

## **5.3.1 Vorbereitungsunterlagen**

Zur Vorbereitung dient ein Auszug aus der Gen. Fam. Unterlage des Airbus A320 (**GEN FAM Airbus A320, Daimler Benz Aerospace Airbus**; http://www.fzt.hawhamburg.de/pers/Scholz/materialFSs/SkriptNeu.html=) und ein Vortrag / Einführung in das Cockpit des Airbus A320 (Anhang 2). Die Vortragsunterlagen sind ebenfalls online verfügbar, so dass sich die Studenten die behandelten Bereiche des Cockpits nochmals verinnerlichen können.

## **5.3.2 Laborunterlagen**

Im Rahmen des neuen Übungskonzeptes wurden die Laborunterlagen nach Systemgruppen aufgeteilt und erweitert. Die Laborunterlagen (Anhang 3) umfassen nun separat durchführbare Übungen zu den Systembereichen Indicating and Recording, Hydraulics, Flight Controls, Elektrik, Fire Protection, Air Conditioning und Triebwerke. Somit kann die Struktur des Labors bei Bedarf neuen Situationen angepasst werden. Durch diese Erweiterung ist es nun möglich, das Labor für andere artverwandte Vorlesungen zu öffnen oder gar kommerziell zu nutzen.

#### **5.3.3 Checklisten**

Als wichtiger Teil der Neugestaltung der Laborunterlagen sind die Checklisten den Erfordernissen der Studierenden angepasst worden. Die Studierenden hatten bei der ersten Laborreihe erhebliche Probleme mit den Checklisten (**SINGLE AISLE** 

**MAINTENANCE PRACTICE TRAINING MANUAL; CFM56 ENGINE RUN UP COURSE (M70); CHECKLISTS, Airbus 2006**), da diese viele Unterpunkte bezüglich Lighting, Radar etc. enthielten, die auf den vorhandenen MTDs nur als Dummy vorhanden sind. Ebenso waren einige Checks einbezogen, die für die Durchführung des Labors nicht benötigt werden. Folglich wurden die Checklisten an den entsprechenden Punkten gekürzt und vereinfacht. Weiterhin wurden wichtige Hinweise (z.B. nicht beide Triebwerke gleichzeitig zu starten) in die Checklisten einbezogen. Die neuen Checklisten (Anhang 4) sollen den Übungsfluss im Labor verbessern und den Studierenden den Umgang mit den MTDs erleichtern.

## **6. Fazit**

In dieser Projektarbeit wurden der technische Aufbau eines MTD, die Erstellung und der Aufbau eines Labors für Flugzeugsysteme, die Durchführung und Bewertung einer Laborübung sowie die Verbesserung der Übungen und Übungsunterlagen behandelt. Die Ergebnisse dieser Projektarbeit sollen den Studierenden des Department Fahrzeugtechnik und Flugzeugbau der Haw-Hamburg dienen und zu einer Verbesserung des Lernerfolges im Fach Flugzeugsysteme beitragen.

# **7. Danksagungen**

Dank gebührt den Mitarbeitern von Airbus Training, namentlich: Dirk Unger, Dirk Lepsin, Reinhard Saldeitis, Ingo Sonntag, Karsten Kunst und Gerald Stiller für ihre tatkräftige Unterstützung und viele lehrreiche Erfahrungen im Umgang mit Studierenden und der Vermittlung von Systemwissen. Ohne diese Hilfe und das weitergereichte Material wäre eine verbesserte Übung in diesem Umfang nicht möglich gewesen.

## **8. Literaturverzeichnis**

**Airbus 1998** 

AIRBUS TRAINING:

**Airbus 2003** 

AIRBUS TRAINING: *AMM Tasks for Airbus Single Aisle Training*

**Airbus 2008**  URL: *www.Airbus.com*

#### **Daimler Benz Aerospace Airbus 1997**

DAIMLER BENZ AEROSPACE AIRBUS: *General Familiarization Airbus Single Aisle*

**Scholz 2007**  SCHOLZ, Prof. Dr.-Ing. Dieter: *Lecture Notes Flugzeugsysteme* (Stand 03.12.2007) URL: http://www.fzt.haw-hamburg.de/pers/Scholz/Flugzeugsysteme.html

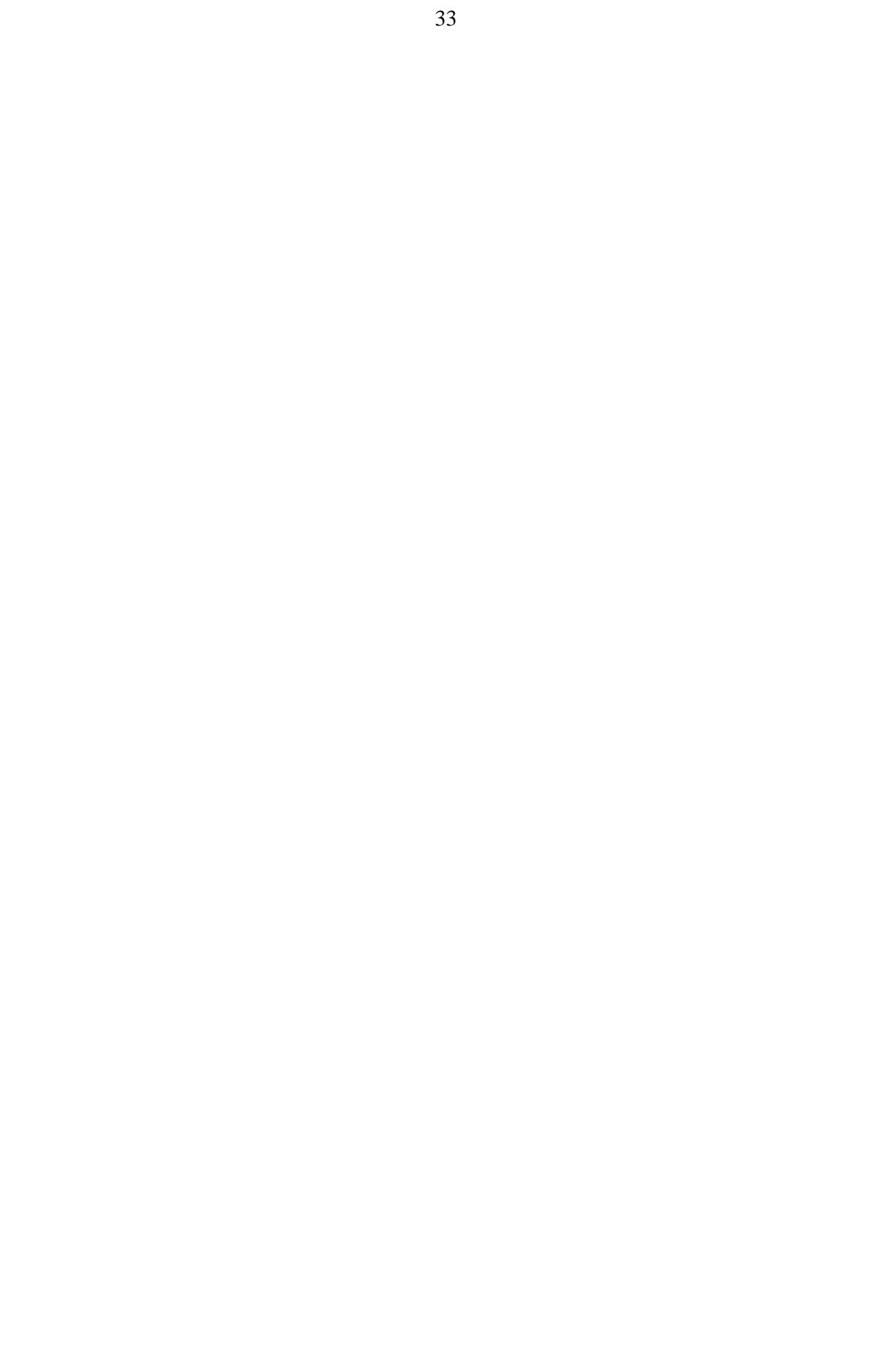

Anhang 1: Erste erstellte Übung (WS 07/08)

# **Labor Flugzeugsysteme**

## **Übung 1** Datum:

Gruppennummer: Name: Name: Name:

### **1 Vorwort**

Das Labor Flugzeugsysteme dient dazu, die in der Vorlesung erworbenen Kenntnisse über Systeme und deren Zusammenspiel im Flugzeug praktisch zu untermauern. Zum Einsatz kommen zwei Maintenance Training Devices (MTDs) der Firma FAROS, welche das Cockpit und das Systemverhalten eines Airbus A320 simulieren. Die Simulatoren sind Trainingsmittel für Wartungspersonal und waren kürzlich noch bei Airbus Training im Einsatz. Bereiten Sie sich mit den zur Verfügung gestellten Unterlagen bitte gut auf das Labor vor. Am Labortag erhalten Sie eine Einweisung in die Benutzung der MTDs. Im Labor stehen Ihnen weitere Unterlagen zur Verfügung.

Die für die Laborübung erforderlichen grundlegenden Kenntnisse sind Lehrinhalt der Vorlesung Flugzeugsysteme. Bevor Sie an die Versuchsdurchführung gehen, beantworten Sie bitte einige Fragen. Die Antworten enthalten die Vorlesungsunterlagen.

#### **2 Fragen zum Airbus A320**

#### **2.1 Allgemeine Fragen**

Welche Arten von Sekundärenergien gibt es im Flugzeug?

Wo werden diese Sekundärenergien erzeugt?

Welchen Nennwert haben Spannung und Frequenz im Drehstrombordnetz?

Wie viele Batterien gibt es an Bord?

Welchen Nennwert hat die Spannung im Gleichstrombordnetz?

#### **2.2 Cockpit**

Auf welche Bereiche sind die Instrumente im Cockpit aufgeteilt?

Wie heißen die einzelnen Displays im Main Panel?

Auf welchem Display können Systemdaten abgelesen werden?

Wie kann man die einzelnen Systeme auf dem Display abrufen?

Wo befinden sich die Regler und Schalter zu den jeweiligen Systemen?

Wo befinden sich die Schalter zum Ausfahren der Ram Air Turbine (RAT)?

Wo befindet sich der Schalter zum Einfahren der RAT?

In welcher Position muss der Fahrwerkshebel stehen, wenn sich das Flugzeug am Boden und auf dem Fahrwerk befindet?

#### **3 Versuchsdurchführung**

#### **3.1**

Nehmen Sie das Flugzeug gemäß Checkliste mit External Power in Betrieb!

Wie viel Treibstoff befindet sich an Bord? Wie ist dieser verteilt?

#### **3.2**

Starten Sie die APU gemäß Checkliste! Kuppeln Sie das Flugzeug von externen Versorgern ab!

Nehmen Sie alle drei Hydrauliksysteme in Betrieb! Notieren Sie hier kurz wie dies durchgeführt wurde:

Wie hoch ist der Druck in den einzelnen Hydrauliksystemen?

Woher bezieht das Flugzeug nun seinen Strom?

#### **3.3**

Starten Sie beide Triebwerke gemäß Checkliste!

Wenn beide Triebwerke laufen, studieren Sie bitte alle Systemanzeigen auf dem entsprechenden Bildschirm!

Wird die APU zum Betrieb des Flugzeuges noch benötigt? Begründung!

Falls nicht, schalten Sie die APU bitte ab!

Wie groß ist der Treibstoffverbrauch eines Triebwerkes?

Woher bezieht das Flugzeug seinen gesamten Energiebedarf?

#### **3.4**

Führen Sie nun einige einfache Vorgänge durch.

- Fahren Sie die Landeklappen (Flaps) in Position 1 aus! Wo lesen Sie welche Klappenstellung ab?
- Bewegen Sie die Schubhebel etwas vorwärts und zurück! Wo lesen Sie welche Veränderungen ab?
- Legen Sie den Schubhebel bis zur Position T.O.–G.A.! Es werden nun einige Fehlermeldungen angezeigt. Notieren Sie diese!

#### **3.5**

Der Simulator wird nun für Sie in den Flugzustand versetzt.

Studieren Sie bitte alle Systemanzeigen auf dem entsprechenden Bildschirm!

Den First-Class-Passagieren ist zu kalt an Bord! Erhöhen Sie die Temperatur im vorderen Kabinenbereich! Beobachten Sie dabei die Veränderung der Systemparameter!

Eventuell können nun einige Fehler auftreten. Lösen Sie die Probleme mittels Checkliste.

#### **3.6**

Der Simulator wird nun für Sie wieder in den Zustand Ground versetzt.

Das Flugzeug steht wieder am Gate. Schalten sie alle Triebwerke ab! Am Gate steht eine externe Stromversorgung zur Verfügung. Sparen sie Treibstoff!

Fahren Sie das Flugzeug geordnet herunter und schalten Sie es ab! Bringen Sie den Simulator in den Zustand zurück, in dem Sie ihn vorgefunden haben.

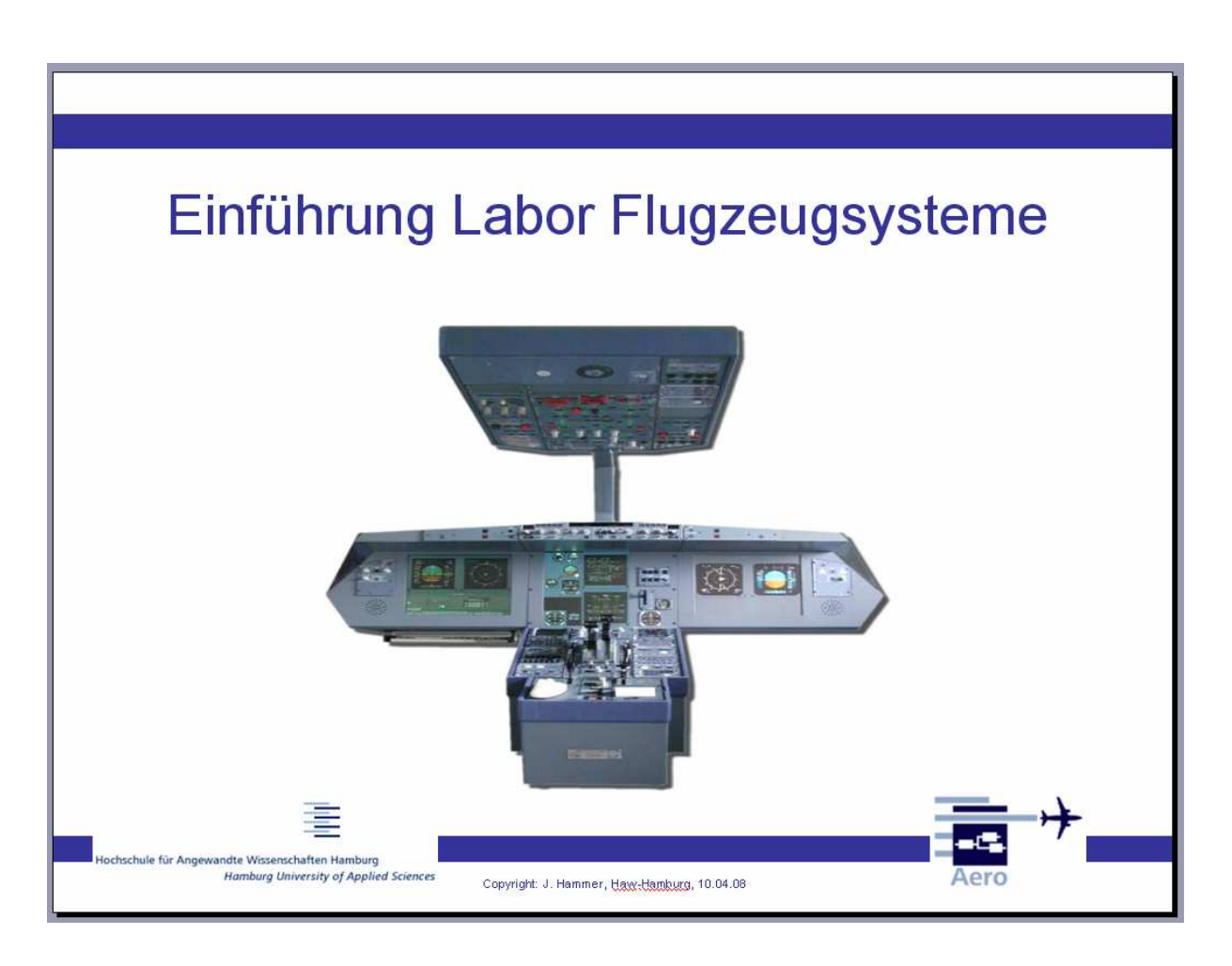

Anhang 2: Powerpointpräsentation auf CD (Anhang 4)

Anhang 3: Aktualisierte Laborunterlagen

Controls Safety / Aircraft Systems Powering Checklist

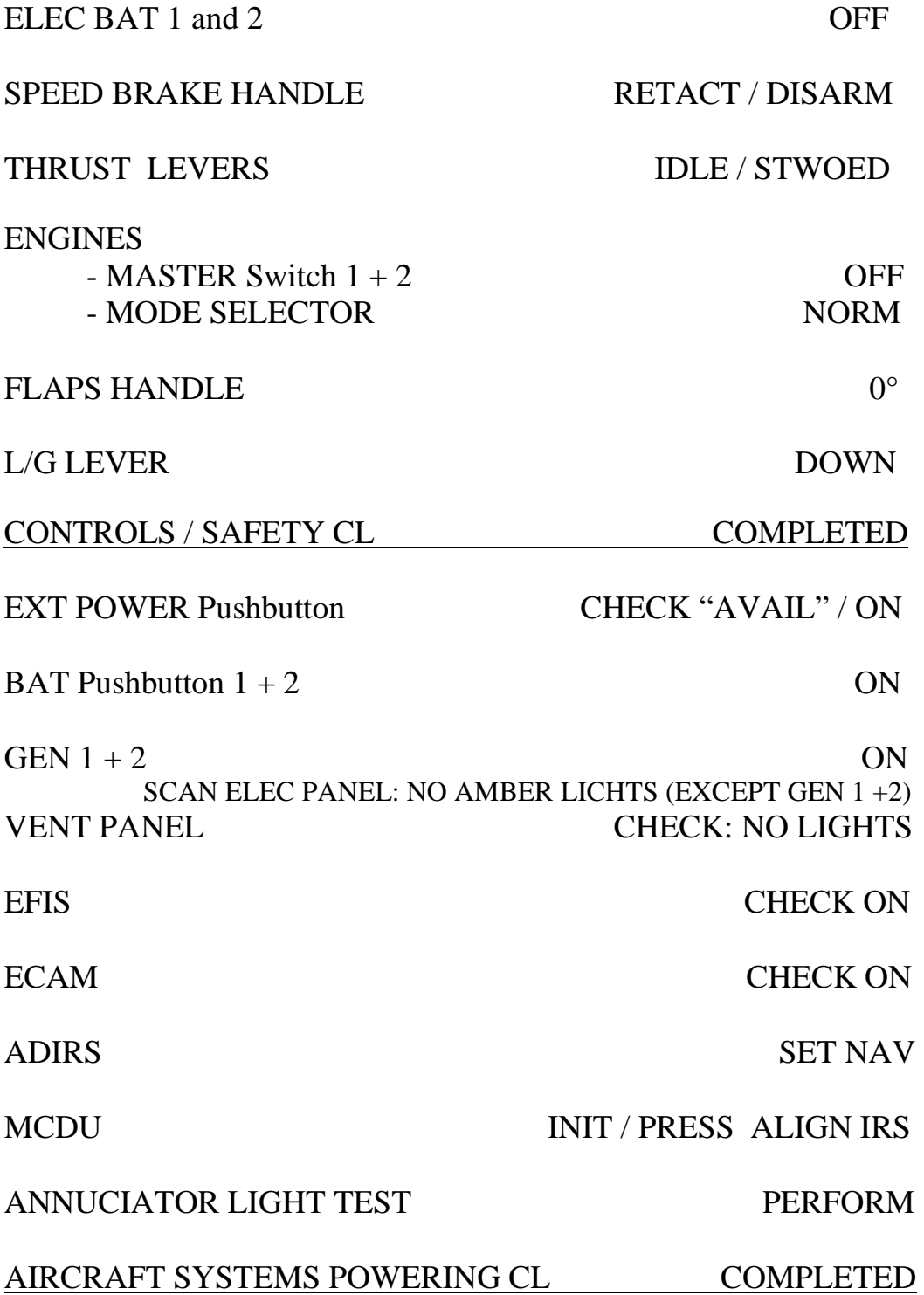

# **APU Start with External Power**

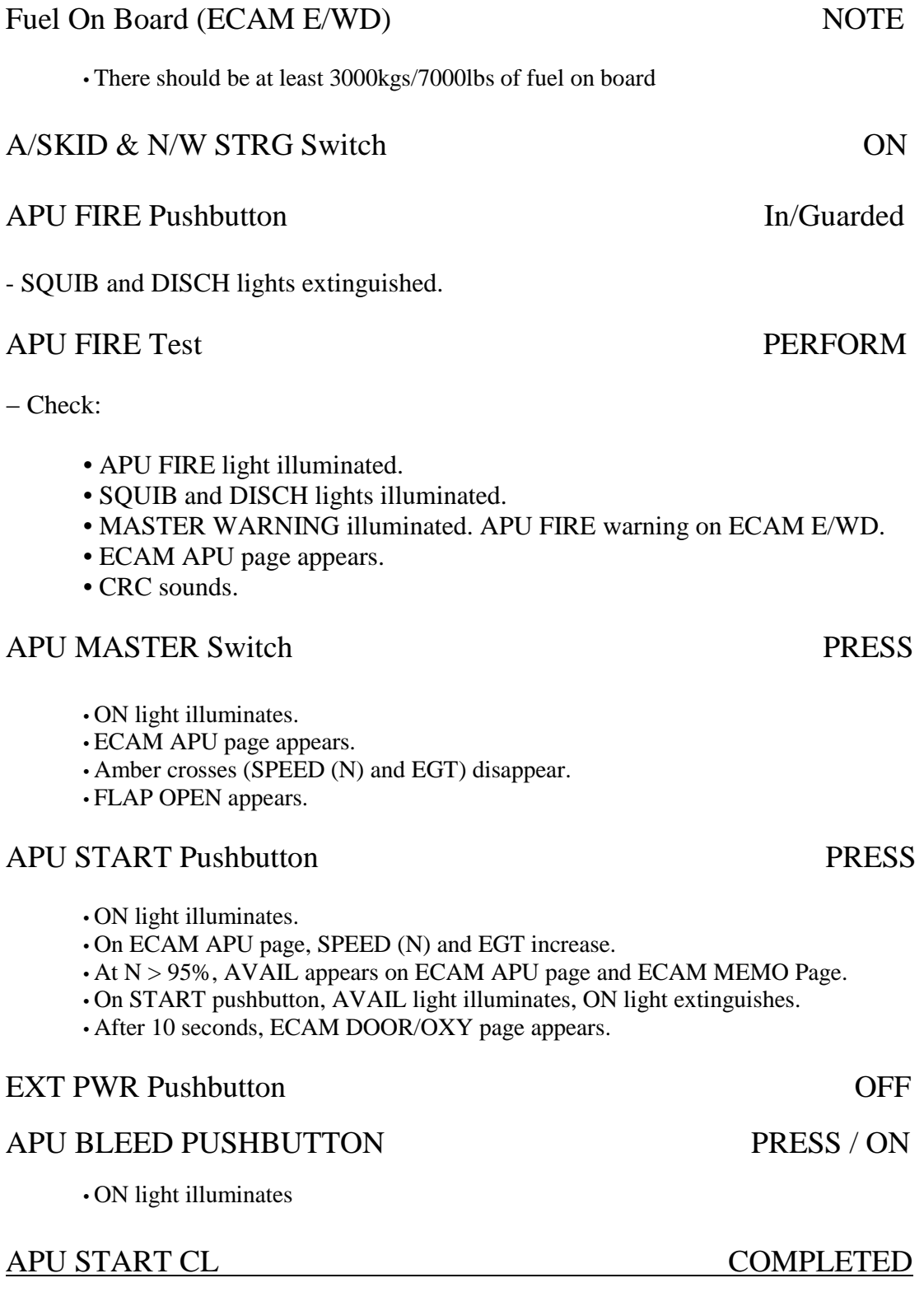

## **Engine Start**

#### **Do not start both engines simultaneously! APU Failure is eminent!**

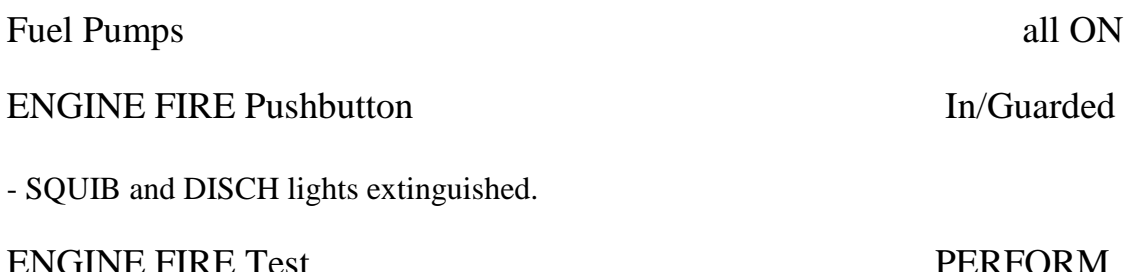

− Check:

- ENGINE FIRE light illuminated.
- SQUIB and DISCH lights illuminated.
- MASTER WARNING illuminated. ENGINE FIRE warning on ECAM E/WD.
- ECAM ENGINE page appears.
- CRC sounds.

## ENGINE MODE SELECTOR IGN/START

- ECAM ENG page appears.
- Check all indications normal and all parameters for logical indication.
- Check air pressure

## ENGINE MASTER Switch ON

- − On ECAM, check: Start valve in line
	- Air pressure > 25 psi
	- N<sub>2</sub> increases
	- Oil pressure increases

#### $- At N2 = 16\%$ :

• Active igniter indication

 $- At N2 = 22\%$ :

- Fuel flow
- − Within 15 seconds:
	- EGT increases

 $- At N2 > 30\%$ :

- N1 increases
- $At N2 = 50\%$ :
	- Start valve cross line
	- Igniter indication disappears
	- Oil pressure green
	- EGT peak note

## **When engine at idle, check parameters for logical indication.**

 $-$  At sea level with ISA conditions:  $\Box$  N1 ≈ 20%

- EGT  $\approx$  410 $^{\circ}$ C
- N2  $\approx 60\%$
- FF  $\approx$  300Kg/660lbs/hr

## ENGINE MODE SELECTOR NORM

## ENG START CLEARED COMPLETED

## **Engine manual Start**

## **Do not start both engines simultaneously! APU Failure is eminent!**

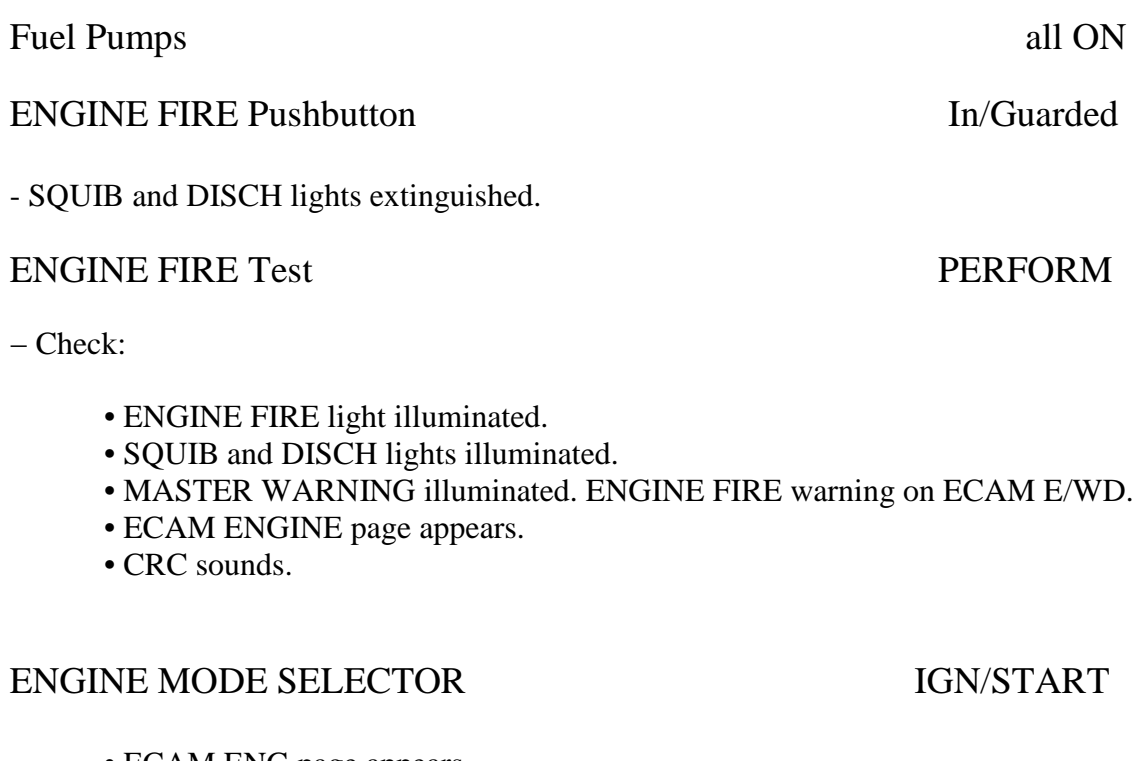

- ECAM ENG page appears.
- Check all indications normal and all parameters for logical indication.
- Check air pressure

## ENG MAN START 1(2) Pushbuttons ON

− On ECAM, check:

- Start valve in line
- Air pressure > 25 psi
- N<sub>2</sub> increases
- Oil pressure increases Start chrono 1 When  $N2 > 20\%$ ,

## ENGINE MASTER Switch ON

• Igniter indication appears.

#### − Fuel flow.

Start chrono 2

- − Within 15 seconds: EGT increases
- − At N2 > 30%: N1 increases
- − At N2 = 50%: Start valve cross line
	- Igniter indication disappears
	- Oil pressure green
	- EGT peak note

When engine at idle, check parameters for logical indication**.** 

− At sea level with ISA conditions:

- $N1 \approx 20\%$
- EGT  $\approx$  410°C
- N2  $\approx 60\%$
- FF ≈ 300Kg/660lbs/hr

### ENGINE MODE SELECTOR NORM

ENG MAN START 1(2) Pushbuttons OFF

ENG START CLASSED COMPLETED

# **After Engine Start**

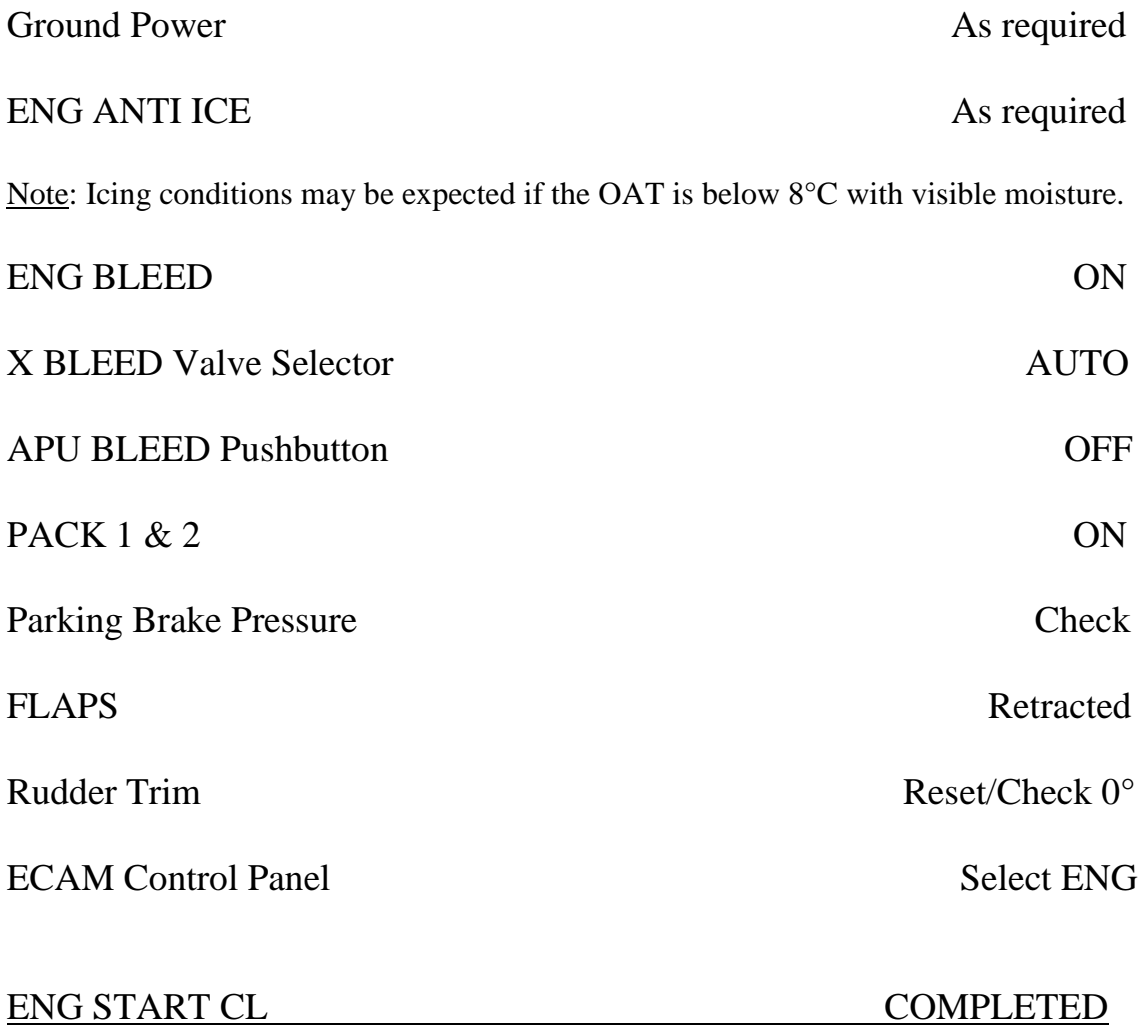

## **Engine Wet Motoring**

# **Do not start both engines simultaneously! APU Failure is eminent!** Engine 1(2) Ignition C/Bs PULL Note: Engine 1 Ignitor A - P39, Ignitor B P41, plus A03 Engine 2 Ignitor A - P40, Ignitor B P42, plus A03 FUEL Pumps ON PACK 1 & 2 Pushbuttons **OFF** ENG MODE Selector CRANK • ECAM ENG page appears. • Check all indications normal and all parameters for logical indication. • Air pressure above 30 psi. ENG MAN START 1(2) Pushbuttons ON • Start chrono. (Do not exceed 2 min. tarter limitation) • On ECAM, check: Start valve in line • Air pressure > 25 psi • N2 increases • Oil pressure increases When  $15\% < N2 < 20\%$ , ENG MASTER Switch 1(2) ON • On ECAM, check: Fuel flow • Oil pressure/quantity After 15 seconds, ENG MASTER Switch 1(2) OFF Note: The start valve will be re-opened by the FADEC when  $N2 < 20\%$ .

After 60 seconds,

## ENG MAN START 1(2) Pushbuttons OFF

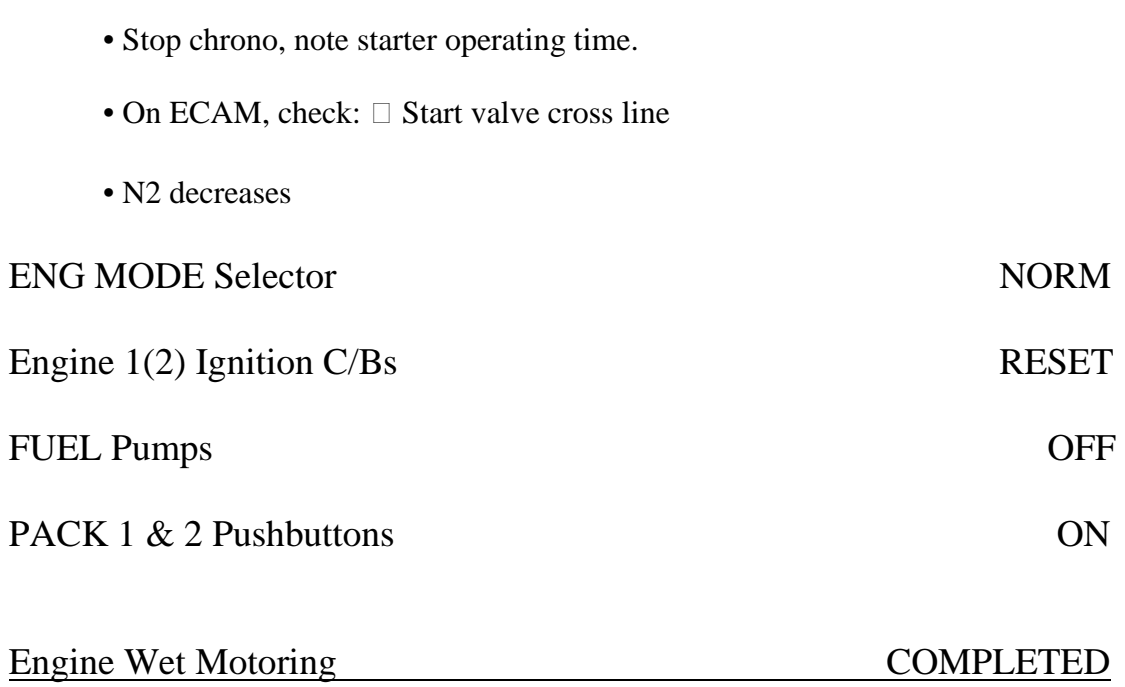

# **Engine Dry Mortoring**

## **Do not start both engines simultaneously! APU Failure is eminent!**

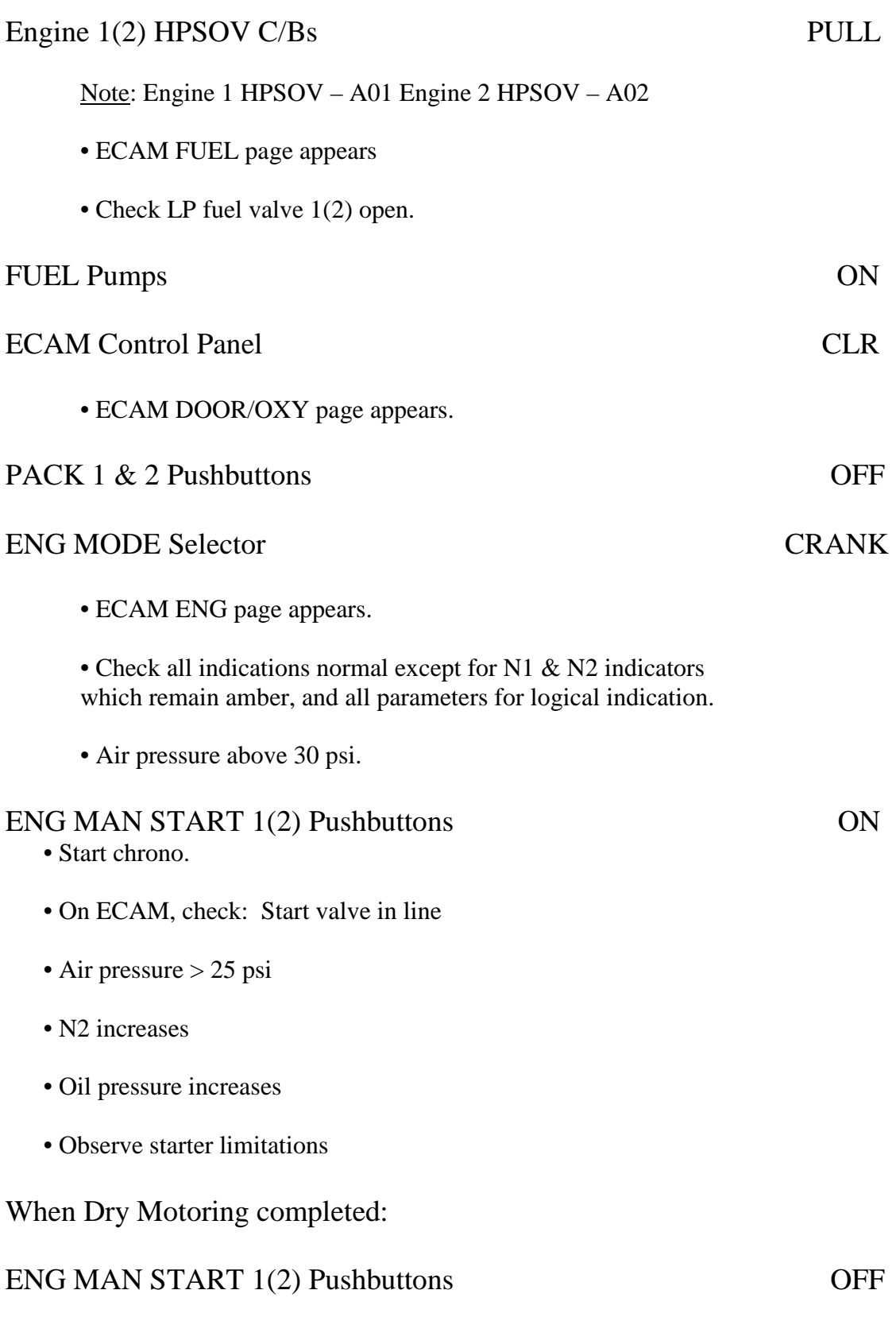

• Stop chrono, note starter operating time.

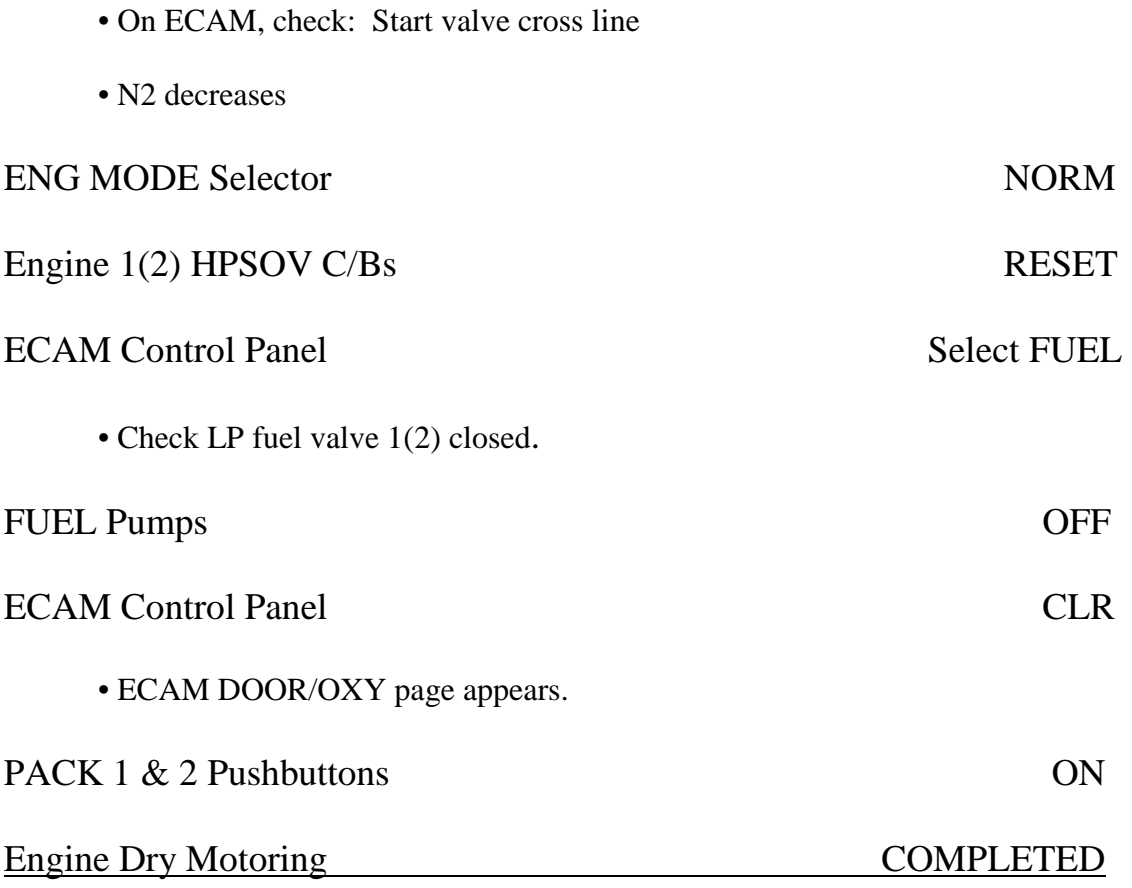

**Systems Shut Down**

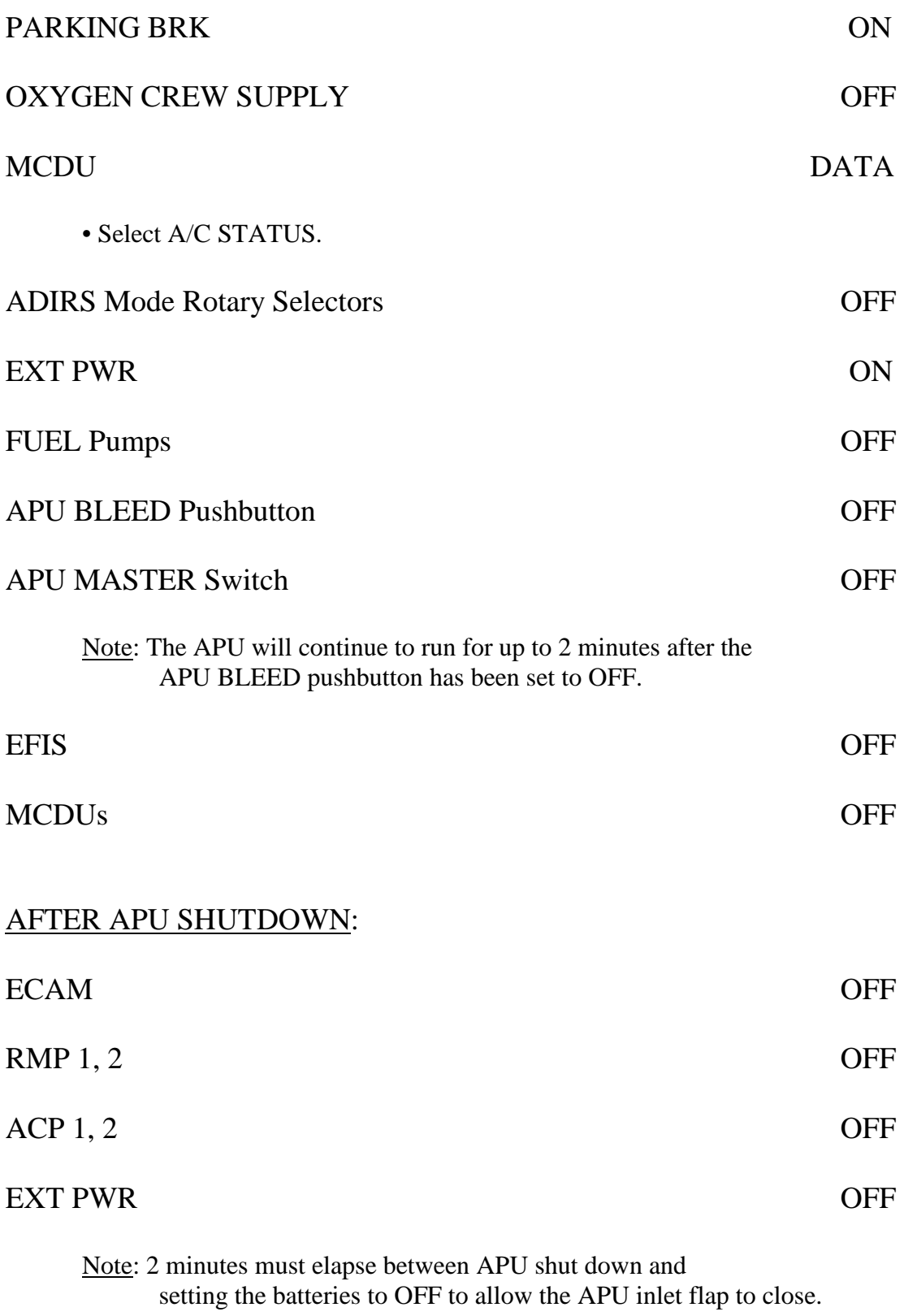

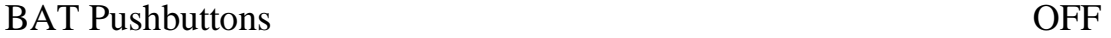

51

## 1. Einleitung

In den folgenden Übungen sollen sie Aufgaben, die dem besseren Verständnis der Vorlesung Flugzeugsysteme dienen, selbständig bearbeiten. Die Übungen sind in die Sektionen Klimatisierung, Elektrik, Hydraulik, Feuerschutz, Flugsteuerung, Anzeigen, Pneumatik und Triebwerke unterteilt. Zu Jeder Übung Finden Sie ein separates Übungsblatt mit Fragen zu den Jeweiligen ATA-Kapiteln und den laufenden Prozeduren. Bei der Beantwortung der Fragen können sich die Werte je nach Simulator und eingestellten Rahmendaten variieren. Für die Bewältigung der Aufgaben Stehen Ihnen modifizierte Checklisten, die den Simulatoren angepasst wurden, zur Verfügung.

Vor dem Beginn der Übungen sollten sie noch ein paar allgemeine Fragen zu den Systemen des Airbus A320 beantworten.

2. Fragen zu den Systemen des Airbus A320

2.1 Allgemeine Fragen

Welche Arten von Sekundärenergien gibt es im Flugzeug?

Wo werden diese Sekundärenergien erzeugt?

 Welchen Nennwert haben Spannung und Frequenz im Drehstrombordnetz?

Wie viele Batterien gibt es an Bord?

Welchen Nennwert hat die Spannung im Gleichstrombordnetz?

2.2 Fragen zum Cockpit des Airbus A320

Auf welche Bereiche sind die Instrumente im Cockpit aufgeteilt?

Wie heißen die einzelnen Displays im Main Panel?

Auf welchem Display können Systemdaten abgelesen werden?

Wie kann man die einzelnen Systeme auf dem Display abrufen?

 Wo befinden sich die Regler und Schalter zu den jeweiligen Systemen?

 Wo befinden sich die Schalter zum Ausfahren der Ram Air Turbine (RAT)?

Wo befindet sich der Schalter zum Einfahren der RAT?

 In welcher Position muss der Fahrwerkshebel stehen, wenn sich das Flugzeug am Boden und auf dem Fahrwerk befindet?

ATA 21 Air Conditioning

Nehmen Sie das Flugzeug gemäß Controls and Safety Checklist in Betrieb und Starten sie APU.

 Wie wird die Klimaanlage in diesem Systemzustand mit Druckluft versorgt?

Kann man die Klimaanlage auch ohne APU am Boden betreiben?

Starten Sie das Triebwerk Nr. 1 gemäß der Checkliste.

Welches Pack wird nun mit Druckluft versorgt?

Den Passagiern der Business Class ist es zu kalt an Bord. Erhöhen Sie in dem entsprechenden Bereich der Kabine die Temperatur.

 Welches Prinzip der Luftzumischung gilt für die Klimaanlage eines Flugzeuges? (Schlagwort)

Wie werden die gewünschten Temperaturen erreicht?

Es können verschiedene Probleme mit der Klimaanlage auftreten.

Dokumentieren und beheben Sie die auftretenden Fehlfunktionen.

Schalten Sie das Triebwerk wieder ab.

ATA 24 Elektrik

Nehmen Sie das Flugzeug mittels External Power in Betrieb.

Welche Busses werden nun mit Strom Versorgt?

Starten Sie die APU.

Ist die Versorgung mit External Power noch notwendig?

Wie stark wird die APU Ausgelastet?

 Welche anderen Sekundärenergien könnte man mit dem Strom, den die APU liefert, noch erzeugen?

Welche Art von Strom stellt die APU zur Verfügung?

Überprüfen Sie die Funktionsfähigkeit der RAT (Ram Air Turbine)

 Welchen Schalter müssen Sie benutzen, um die Funktionsfähigkeit der RAT zu prüfen?

Wie Funktioniert die Erzeugung des Stromes über die RAT?

Zu welchem anderen ATA Kapitel gehört die RAT ebenfalls?`

Starten Sie beide Triebwerke gemäß Checkliste.

Schalten Sie einen der Triebwerks-Generatoren vom Netz.

 Sollte die APU nicht zur Verfügung stehen, müssen Sie einen Verbraucher im Cockpit deaktivieren. Welcher ist das?

Beobachten Sie die Systemparameter im SD auf der ELEC Page.

Schalten Sie den Generator wieder ein und fahren Sie beide Treibwerke herunter.

ATA 31 Indicating and Recording / ATA 26 Fire Protection

ATA 31 Indicating and Recording

Aktivieren Sie die Systeme des Flugzeuges ohne die Treibwerke zu starten.

 Welches System muss aktiviert werden, um das EFIS funktionsfähig zu machen?

 Welches Instrument ist nicht betriebsbereit, obwohl das EFIS funktionsfähig ist?

 Wo findet man die eingegebenen Flugdaten im Computer / über welche Schnittstelle werden sie eingegeben?

Notieren Sie den Abflug- und Zielflughafen ( 4-Letter Codes reichen).

Was bedeuten die Abkürzungen:

 ILS IRS ADF ADIRS ECAM

ATA 26 Fire Protection

In dieser Übung wird nur ein kleiner Teil der Feuerschutzsysteme im Cockpit genutzt. Alles, was mit dem Schutz der Triebwerke zusammenhängt ist eventuell in der Session ATA 70 Power Plant enthalten.

 Wo befinden sich Sensoren, die mit dem Feuerschutzsystem im Cockpit verbunden sind?

 Was passiert, wenn ein Brand oder Rauch von einem Sensor entdeckt wird?

Wo wird die Vorgehensweise im Brandfall angezeigt?

Eventuell müssen Sie einige Aufgaben mit dem System lösen.

ATA 29 Hydraulics / ATA 27 Flight Controls

Nehmen Sie das Flugzeug mit External Power in Betrieb.

Wie viele Hydrauliksysteme besitzt der Airbus A320

Wie werden sie beizeichnet / unterschieden?

Was ist eine PTU?

Welche Art von PTU besitzt der Aribus A320?

Aktivieren Sie das gelbe Hydrauliksystem.

Wie kann das gelbe Hydrauliksystem aktiviert werden?

Welches System läuft gleichzeitig mit an?

Warum läuft das System mit an?

Wie kann man das Hochfahren des 2. Systems verhindern?

Ab welchem Differenzdruck "steigt" die PTU ein?

Aktivieren Sie das letzte noch nicht laufende Hydrauliksystem

Wie kann das letzte Hydrauliksystem aktiviert werden?

Wie wird es normalerweise im Flug betrieben?

Kombinieren Sie die Anzeigen des Hydrauliksystems mit denen der Flight Controls.

Welche Bedeutung hat das Wort "GYBYG" im Bezug auf Hydrauliksysteme und Flight Controls?

Wie viele Aktuatoren befinden sich am Seitenruder?

Wie viele Aktuatoren befinden sich an den Querrudern?

Wie viele Aktuatoren befinden sich an den Höhenrudern?

 Was passiert im Falle eines Versagens eines der Aktuatoren an einem Ruder?

Nun bewegen Sie bitte mittels des Sidestick und den Ruderpedalen auf Ihrem Bildschirm die Steuerflachen unter folgenden Bedingungen:

- 1. alle Hydrauliksysteme aktiv
- 2. nur "gelbes" System aktiv
- 3. "gelb und grün" aktiv
- 4. nur "blau" aktiv

Notieren Sie, welche Steuerflächen sich jeweils bewegen und welche als inaktiv angezeigt werden.

 Wie wird eine bewegte Steuerfläche dargestellt? (Handskizze reicht völlig)

Wie wird eine inaktive und nicht kontrollierbare Steuerfläche dargestellt?

Schalten Sie nun Alle Hydrauliksysteme wieder ein.

Fahren Landeklappen einmal vollständig aus und wieder ein.

Wäre dies Ohne Hydraulik auch möglich?

Welche Kontrolleinheit steuert die Bewegung der Klappen?

Nun Testen Sie die Steuerflächen erneut bei voll aktivierten Hydrauliksystemen.

(Flight Augmentation Computer)

Schalten Sie nun die folgen Konfigurationen:

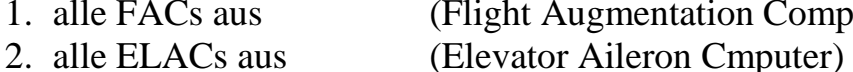

- 3. alle SECs aus (Spoiler Elevator Computer)
- 4. nur ein FAC aus
- 5. nur ein ELAC aus
- 6. nur ein SEC aus

Notieren Sie jeweils den Ausfall der Steuerflächen

Deaktivieren Sie alle Hydrauliksysteme und schalten Sie alle Fly By Wire (FBW) Computer wieder ein.

ATA 70 Power Plant

In dieser Session werden sie eine Kombination aus mehreren Systemen einsetzen um die gestellten Aufgaben zu erfüllen. Benutzen Sie für die geforderten Tasks die Checklisten, die Ihnen zur Verfügung gestellt wurden.

Für die folgen Tasks benötigen wir Zapfluft.

Woher kann diese Zapfluft stammen?

Wie kann ein Triebwerk (Airbus) gestartet werden (Pneumatik)?

Welches Ventil muss dafür betätigt werden?

Führen Sie ein ENGINE WET MOTORING durch.

Warum sind die Angegebenen Circuit Breaker zu ziehen?

Müssen sie wirklich gezogen werden? Begründung!

Wozu dient das WET MOTORING?

Führen Sie ein ENGINE DRY MOTORING durch.

 Warum sollte auf ein WET MOTORING immer ein DRYMOTORING folgen?

Was ist bezüglich des Starters zu beachten?

Nach einiger Zeit (2 Minuten) führen sie einen automatischen Startvorgang eines Triebwerks durch.

Das andere Triebwerk soll manuell mittels CROSSBLEED gestartet werden.

Nun können einige Probleme auftreten. Beheben Sie diese!

Schalten Sie die Triebwerke und alle System wieder ab.

# Anhang 4: Begleitende CD-ROM